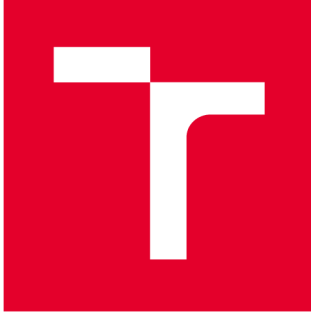

# **VYSOKÉ UČENI TECHNICKÉ V BRNE**

**BRNO UNIVERSITY OF TECHNOLOGY** 

# **FAKULTA PODNIKATELSKÁ**

**FACULTY OF BUSINESS AND MANAGEMENT** 

# **ÚSTAV INFORMATIKY**

**INSTITUTE OF INFORMATICS** 

# **NÁVRH A TVORBA MOBILNÍCH APLIKACÍ PRO SYSTÉMY ANDROID, IOS**

**THE DESIGN AND CREATION OF MOBILE APPLICATIONS FOR ANDROID, IOS** 

**BAKALÁŘSKÁ PRÁCE BACHELOR'S THESIS** 

**AUTOR PRÁCE JiříRája AUTHOR** 

**SUPERVISOR** 

**VEDOUCÍ PRÁCE Ing. Petr Dydowicz, Ph.D.** 

**BRNO 2021** 

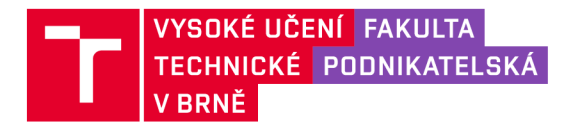

# **Zadání bakalářské práce**

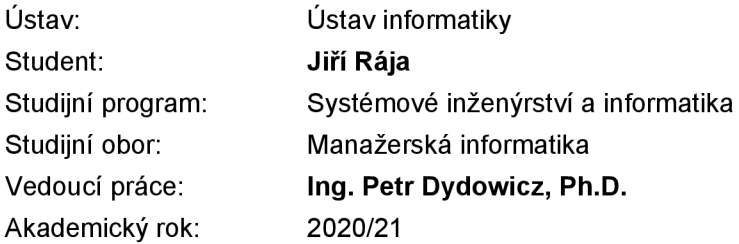

Ředitel ústavu Vám v souladu se zákonem č. 111/1998 Sb., o vysokých školách ve znění pozdějších předpisů a se Studijním a zkušebním řádem VUT v Brně zadává bakalářskou práci s názvem:

# **Návrh a tvorba mobilních aplikací pro systémy Android, iOS**

### **Charakteristika problematiky úkolu:**

Úvod Vymezení problému a cíle práce Teoretická východiska práce Analýza problému a současné situace Vlastní návrh řešení, přínos práce Závěr Seznam použité literatury

#### **Cíle, kterých má být dosaženo:**

Cílem práce je navrhnout aplikaci, která umožní rezervaci místa v podniku a objednání objednávky předem. V rámci návrhu je potřeba provést analýzu trhu a zkontrolovat, zda existuje obdobné řešení. Pokud existuje, je potřeba obohatit návrh a odlišit se tak od konkurence. Na základě návrhu bude vytvořena aplikace pro systém Android.

#### **Základní literární prameny:**

GARGENTA, M. Learning Android. Sebastopol, Calif.: O'Reilly, 2011. 245 p. ISBN 14-493-9050-1.

LEE, W. M. Beginning Android application development. Indianapolis, IN: Wiley Pub., 2011. 428 s. ISBN 978-111-8087-800.

MARTIŠEK, D. Algoritmizace a programování v Delphi. Brno: Littera, 2007. 230 s. ISBN 978-8- -85763-37-9.

UJBÁNYAI, M. Programujeme pro Android. Praha: Grada, 2012. 187 s. ISBN 978-80-247-3995-3.

VELTE, A., T. VELTE a R. ELSENPETER. Cloud Computing: prakticky prüvodce. Brno: Computer Press, 2011. 344 s. ISBN 978-80-251-3333-0.

Termín odevzdání bakalářské práce je stanoven časovým plánem akademického roku 2020/21

V Brně dne 28.2.2021

L. S.

Mgr. Veronika Novotná, Ph.D. doc. Ing. Vojtěch Bartoš, Ph.D.

ředitel a děkan děkan děkan děkan děkan děkan děkan děkan děkan děkan děkan děkan d

#### **Abstrakt**

Bakalářská práce se zaměřuje na návrh mobilní aplikace na platformu Android. Aplikace umožní rezervaci místa v podniku a zpracování objednávky předem. Návrh aplikace bude vytvořen v moderním programovacím prostředí Android Studio. Při použití této aplikace nebude muset zákazník čekat na volné místo či svou objednávku.

### **Abstract**

The bachelor thesis focuses on the design of a mobile application for the Android platform. The application allows you to reserve a place in the company and process the order in advance. The application design will be created in the modern Android Studio programming environment. When using this application, the customer will not have to wait for a vacancy or their order.

### **Klíčová slova**

mobilní aplikace, operační systém, rezervace, nákup, android, ios, notifikace

### **Key words**

mobile application, operating system, reservation, purchase, android, ios, notification

### **Bibliografická citace**

RÁJA, Jiří. *Návrh a tvorba mobilních aplikací pro systémy Android, iOS* [online]. Brno, 2021 [cit. 2021-05-10]. Dostupné z: [https://www.vutbr.cz/studenti/zav](https://www.vutbr.cz/studenti/zav-)prace/detail/135304. Bakalářská práce. Vysoké učení technické v Brně, Fakulta podnikatelská, Ustav informatiky. Vedoucí práce Petr Dydowicz.

# **Čestné prohlášení**

Prohlašuji, že předložená bakalářská práce je původní a zpracoval jsem ji samostatně. Prohlašuji, že citace použitých pramenů je úplná, že jsem ve své práci neporušil autorská práva (ve smyslu Zákona č. 121/2000 Sb., o právu autorském a o právech souvisejících s právem autorským).

V Brně dne 15.5.2021

# **Poděkování**

Tímto bych chtěl poděkovat panu Ing. Petru Dydowiczovi, Ph.D. za odborné vedení bakalářské práce, jeho rady i čas. Taktéž bych rád poděkoval oponentovi práce Ing. Bernardovi Neuwirthovi, Ph.D., MSc, za věnovaný čas k ohodnocení práce. Nakonec bych chtěl poděkovat své rodině a známým za podporu při zpracovávání bakalářské práce.

# **OBSAH**

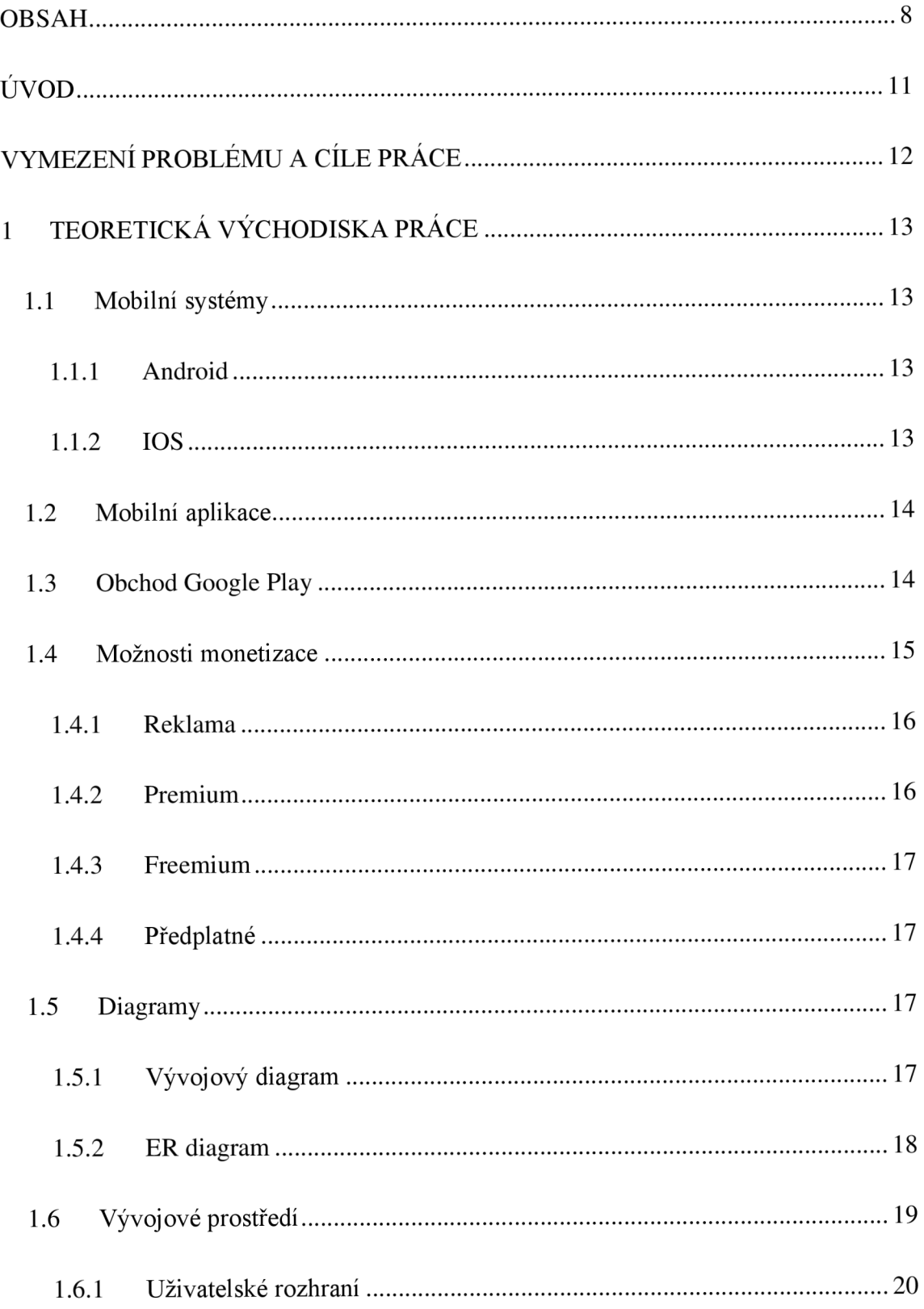

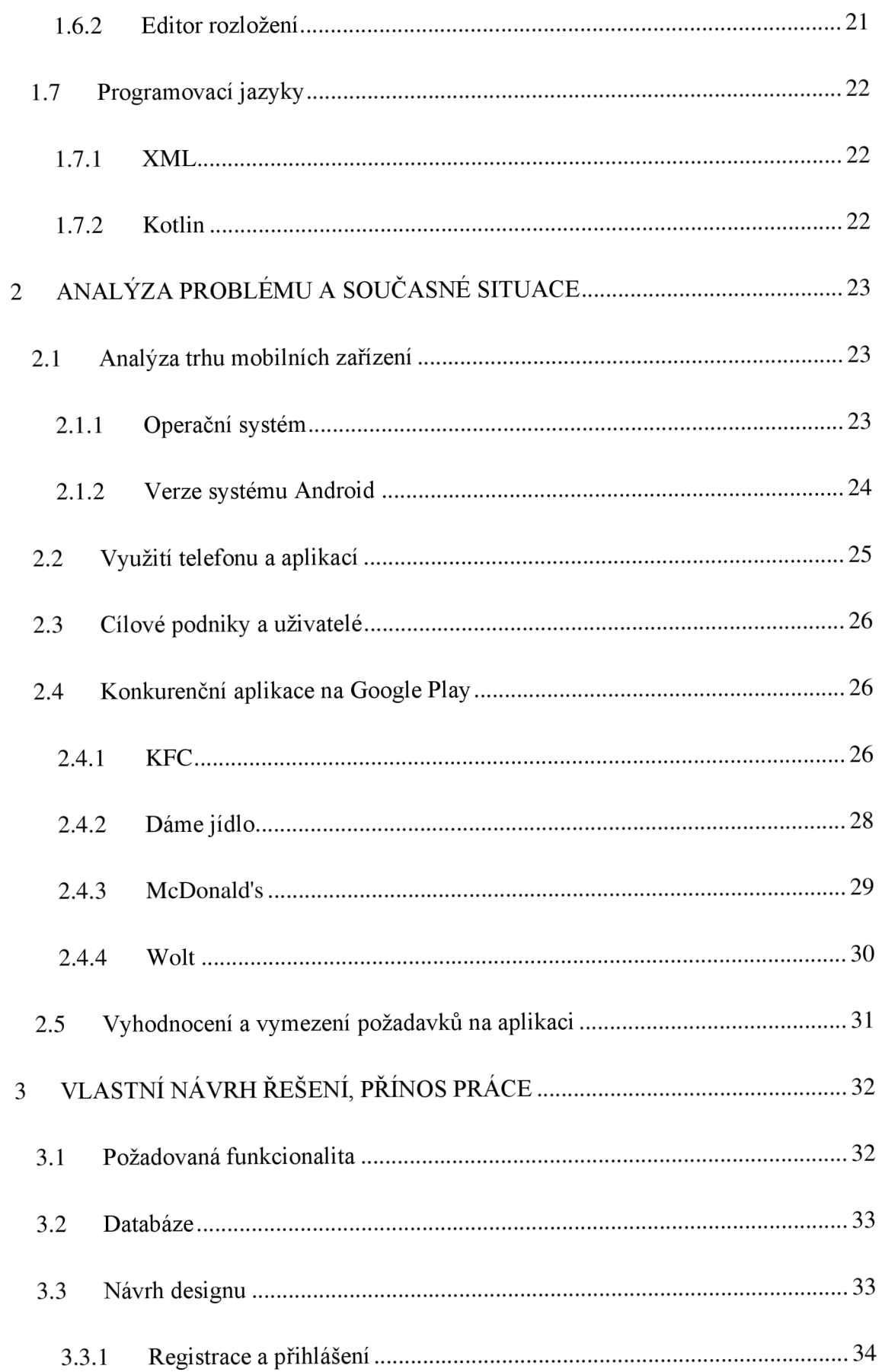

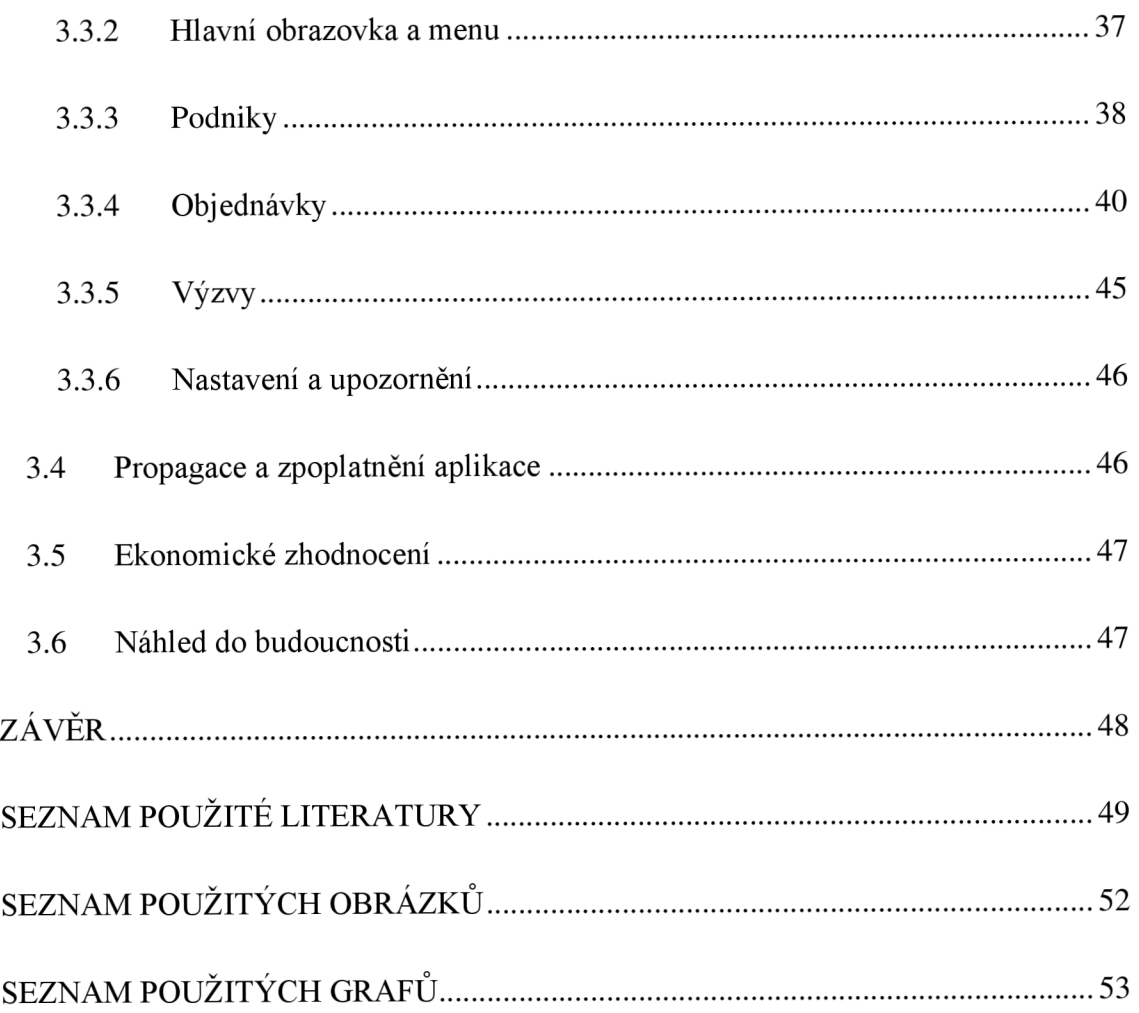

# **ÚVOD**

Chytré zařízení nám každý den ulehčují práci, pomáhají s každodenními činnostmi a téměř každý v dnešní době vlastní chytrý mobilní telefon, hodinky či jiné zařízení, bez kterého nemůžeme fungovat.

Chytré telefony používají všechny věkové kategorie a jednou z velmi používaných funkcí je objednávání věcí přes internet. Může se jednat o oblečení, výrobky, ale také rezervace a objednávání jídla. Pro rezervaci místa má většinou každý podnik svůj vlastní rezervační systém, popřípadě webovou stránku a v nejhorším případě není ani jedna z těchto možností dostupná. Vyřizování objednávek bylo dříve řešeno stejnou cestou. Každý podnik si objednávky řešil sám, a to i rozvoz. V posledních letech tento fakt začalo řešit vícero aplikací, které se zaměřují především na vyzvednutí objednávky z podniku a dovezení jídla zákazníkovi, ale nikdo lidem nedává možnost objednat si, rezervovat místo v podniku a zaplatit předem.

Téma návrh mobilní aplikace jsem si vybral z důvodu, abych adresoval tyto problémy a vyřešil je pomocí jednoduchého řešení. Přijde mi nepraktické pokaždé instalovat aplikaci, když si chci zarezervovat místo v podniku, popřípadě strávit delší čas hledáním rezervačního formuláře, který může být zastaralý a již nefunkční. Zároveň se mi vždy líbila myšlenka objednání si předem z pohodlí domova. Tento fakt eliminuje nutnost vybírat si z nepřehledného menu na místě, během několika minut. Jako bonus si můžu vybrat i místo, kde budu sedět a zaplatit objednávku předem.

Výstupem této bakalářské práce je kompletní návrh aplikace sloužící pro vytvoření objednávky, rezervace místa v podniku a následné zaplacení. Návrh je mířený na platformu Android, ale dá se použít i pro ostatní operační systémy.

# **VYMEZENÍ PROBLÉMU A CÍLE PRÁCE**

Cílem této bakalářské práce je navrhnout aplikaci, která umožní rezervaci místa v podniku a zpracování objednávky předem. V rámci návrhu je třeba provést analýzu současného stavu trhu v oblasti objednávání či vyzvedávání jídla a zkontrolovat, zda existuje obdobné řešení. Pokud existuje, je třeba návrh obohatit a odlišit tak aplikaci od konkurence. Na základě návrhu bude moct být vytvořena aplikace pro systém Android, která uživatelům umožní rezervovat místo v podniku, zpracování objednávky a platbu předem.

V první části se zaměříme na teoretická východiska. Popíšeme si mobilní systémy a aplikace, obchod pro systém Android, monetizaci, diagramy a samotné vývojové prostředí.

Druhá část se bude zabývat analýzou současného stavu trhu v oblasti objednávání či vyzvedávání jídla. Podíváme se podrobněji na používané operační systémy, samotné využití a přínosy mobilních aplikací, cílovou skupinu pro naše řešení a porovnání konkurenčních aplikací.

Hlavní část bakalářské práce se bude věnovat návrhu mobilní aplikace. Z provedené analýzy a jejího vyhodnocení se vyberou nejlepší možnosti a postupy. K znázornění dat a procesů, se kterými bude aplikace pracovat, budou sloužit vývojové a ER diagramy. Dále se podíváme na samotný vzhled a podrobně si popíšeme funkcionalitu aplikace.

# **1 TEORETICKÁ VÝCHODISKA PRÁCE**

V této části se budeme zabývat základními pojmy, které je třeba znát při vývoji mobilních aplikací.

### **1.1 Mobilní systémy**

Mobilní operační systémy jsou určené především pro mobilní zařízení, jako jsou smartphony, tablety, PDA, komunikátory a kapesní počítače. Některé sofistikovanější, jako je Android, se používají i ve vestavěných zařízeních či osobních počítačích. Tyto operační systémy jsou obvykle silně spjaty s hardwarovou stránkou zařízení. Systém je většinou nahrán do speciální interní a standardně nepřepisovatelné paměti. Existuje několik různých způsobů, kterými lze dosáhnout přepsání této paměti a možnosti původní systém upravit dle libosti uživatele. Nejpoužívanějšími mobilními OS jsou Android a iOS. [1]

### **1.1.1 Android**

Android je mobilní operační systém založený na upravené verzi jádra Linuxu a dalšího softwaru s otevřeným zdrojovým kódem, který je primárně určen pro mobilní zařízení s dotykovou obrazovkou, jako jsou chytré telefony a tablety. Android je vyvíjen konsorciem vývojářů známým jako Open Handset Alliance a komerčně sponzorovaný společností Google. Byl představen v listopadu 2007 a první komerční zařízení Android bylo spuštěno v září 2008.

Je to bezplatný a otevřený software, který je známý jako Android Open Source Project (AOSP) a je licencován pod licencí Apache. [2]

#### **1.1.2 IOS**

iOS (dříve iPhone OS) je mobilní operační systém vytvořený a vyvinutý společností Apple Inc. výhradně pro jeho hardware. Jedná se o operační systém, který je velmi uzavřený a napájí mnoho mobilních zařízení společnosti Apple, včetně zařízení iPhone. Po Androidu je to druhý nejrozšířenější mobilní operační systém na světě. Je základem pro další mnohé operační systémy od společnosti Apple. Jedná se o proprietami software, i když některé jeho části jsou open source například na základě licence Apple Public Source License. [2][3]

### **1.2 Mobilní aplikace**

Mobilní aplikace je počítačový program nebo také software určený k běhu na mobilních zařízení, jako je telefon, tablet nebo hodinky. Aplikace byly původně určeny pro pomoc s produktivitou, jako jsou e-mailové, kalendářové a kontaktní databáze, ale poptávka veřejnosti po aplikacích způsobila rychlou expanzi do dalších oblastí, jako jsou mobilní hry, služby založené na poloze, sledování objednávek. Nyní jsou k dispozici miliony aplikací. Aplikace se obvykle stahují z distribučních platforem aplikací, které provozuje vlastník mobilního operačního systému. [4]

### **1.3 Obchod Google Play**

Obchod Google Play, dříve Android Market, je služba digitální distribuce provozovaná a vyvíjená společností Google. Slouží jako oficiální obchod s aplikacemi pro certifikovaná zařízení běžící na operačním systému Android a umožňuje uživatelům procházet a stahovat aplikace vyvinuté pomocí sady pro vývoj softwaru pro Android (SDK) a publikované prostřednictvím Google. Google Play slouží také jako obchod s digitálními médii a nabízí hudbu, knihy, filmy a televizní programy. Google Play byl spuštěn 6. března 2012 a spojuje Android Market, Google Music a Google eBookstore pod jednu značku.

Aplikace jsou k dispozici na Google Play buď zdarma, nebo za poplatek. Lze je stáhnout přímo do zařízení Android prostřednictvím vlastní mobilní aplikace Obchod Play nebo nasazením aplikace do zařízení z webu Google Play. Aplikace využívající hardwarové funkce zařízení lze zacílit na uživatele zařízení se specifickými hardwarovými komponentami, jako je snímač pohybu nebo přední kamera.

Nainstalované aplikace se automaticky aktualizují (v případě zakoupení bez potřeby dalšího placení) a uživatel může dostávat upozornění na novinky ohledně aplikací i Google Play obchodu. [5]

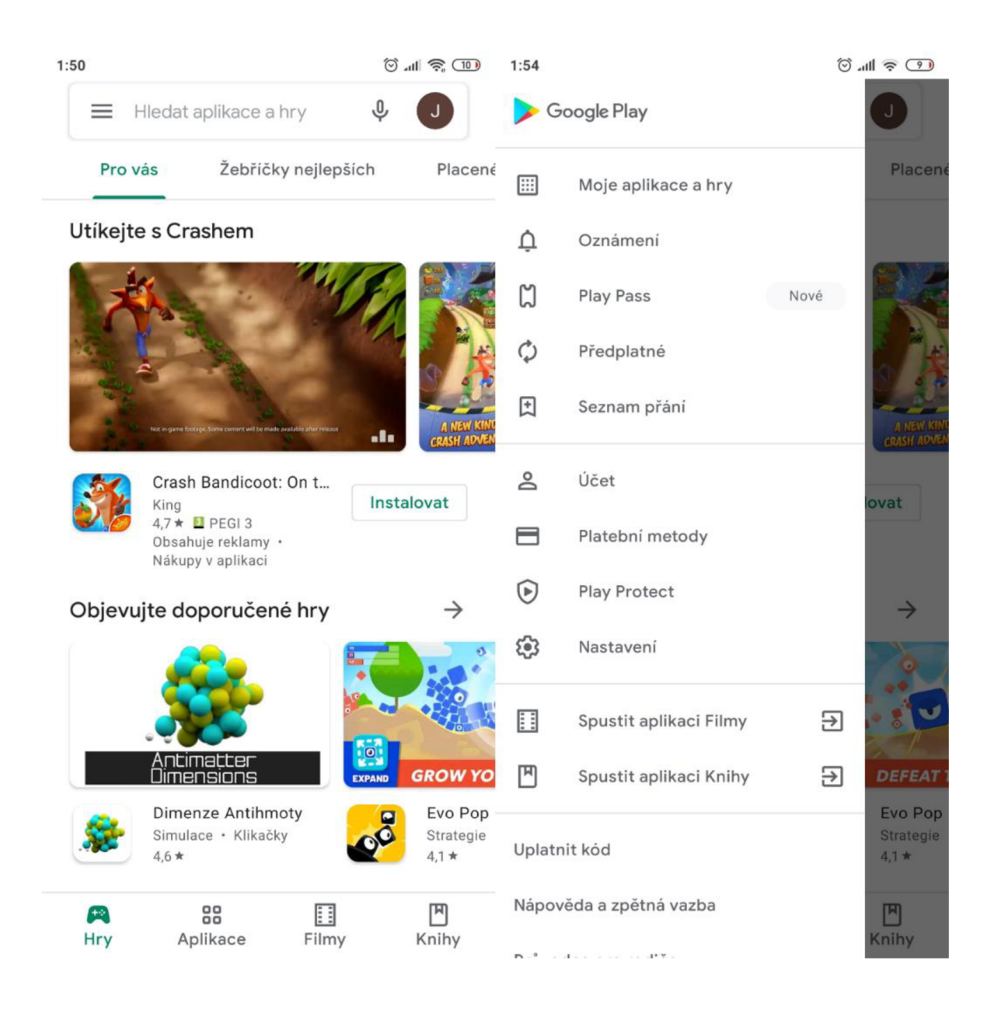

**Obrázek 1: Ukázka obchodu Google plav**  (Zdroj: 6)

# **1.4 Možnosti monetizace**

Monetizace aplikace je jedním z nejdůležitějších bodů. Při špatně zvolené možnosti je šance, že aplikace nebude vydělávat dost peněz po dostatečně dlouho dobu, nebo ji pro vysokou míru monetizace začnou uživatelé opouštět. Proto je nutné při plánování aplikace vybrat tu správnou možnost.

#### **1.4.1 Reklama**

Aplikace, které obsahují reklamy jsou nej rozšířenější v oblasti herního průmyslu. Tyto aplikace jsou převážně zdarma a může je doprovázet možnost vypnout reklamy za určitý poplatek. Jelikož lidé více klikají na reklamy v aplikaci než na ostatních platformách, tak je o ně velký zájem. Na druhou stranu jde o velmi rušivý element a je potřeba najít kompromis, aby byla aplikace použivatelná.

- **Klasická reklama** Jeden z nejběžnějších typů reklam je vyskakovací obrázek přes celou obrazovku, či video reklama, která lze zavřít buď ihned, nebo po 5 vteřinách.
- Hratelná reklama Tento formát představuje interaktivní typ reklam, který uživatelům umožňuje před instalací vyzkoušet ukázku aplikace nebo hry. Veškerá interakce probíhá přímo v reklamní jednotce. Nejlepší na tomje, že se uživatelům tyto mini hry líbí, protože je to příjemný zážitek z reklamy na mobilních telefonech a plné zapojení. Hratelné reklamy obvykle trvají od 15 sekund do minuty.
- **Bannerová reklama** Mobilní bannerová reklama je nejběžnějším formátem díky své jednoduchosti a možnosti zajistit promyšlené umístění vyšších CPM. Mobilní reklamní bannery se zobrazují ve statických reklamních jednotkách, které jsou často umístěny v horní nebo dolní části obrazovky zařízení.
- Video reklama Tento formát je reprezentován videi před videem, uprostřed videa nebo po něm, která se plynule zobrazují na odpovídajícím místě videa. Popřípadě po dokončené úrovni v mobilní aplikaci či jako možnost, jak jednoduše získat odměnu. Typická videoreklama se přehrává po dobu 15 nebo 30 sekund. [7]

### **1.4.2 Premium**

Prémiové aplikace (nebo placené aplikace) mají předem stanovenou cenu než je lze vůbec stáhnout. Podobně jako licencovaný software, s tím rozdílem, že Google Play po zakoupení provede všechny budoucí aktualizace prémiové aplikace zdarma.

### **1.4.3 Freemium**

Naopak freemium ("free" a "premium") je aplikace, která je zdarma ke stažení a používání má některé funkce uvnitř aplikace uzamčené a nejsou tak k dispozici, dokud za ně nezaplatíte. Díky obchodům s aplikacemi je pro vývojáře snadné účtovat malé částky v aplikaci.

### **1.4.4 Předplatné**

Předplatné je běžný fixní poplatek, který je uživateli za používání aplikace automaticky účtován prostřednictvím Google Play. Například aplikace Run Tracker je založená na předplatném. Předplatné se ve skutečnosti mohou překrývat s prémiovými nebo bezplatnými modely. Například Spotify vyžaduje, abyste měli předplatné, abyste mohli aplikaci dokonce používat (prémiová), zatímco Pandora je blíže k freemium, kde můžete platit předplatné, abyste získali hudbu bez reklam a neomezený poslech. [8]

### **1.5 Diagramy**

### **1.5.1 Vývojový diagram**

Vývojový diagram slouží ke grafickému znázornění jednotlivých kroků algoritmu, pracovního postupu nebo nějakého procesu. Vývojový diagram obsahuje obrazce různého tvaru (obdélníky, kosočtverce, aj.), navzájem propojené pomocí šipek. Obrazce reprezentují jednotlivé kroky, šipky tok řízení. Vývojové diagramy standardně nezobrazují tok dat. Vývojové diagramy jsou často využívány v informatice během programování pro analýzu, návrh, dokumentaci nebo řízení procesu. [9]

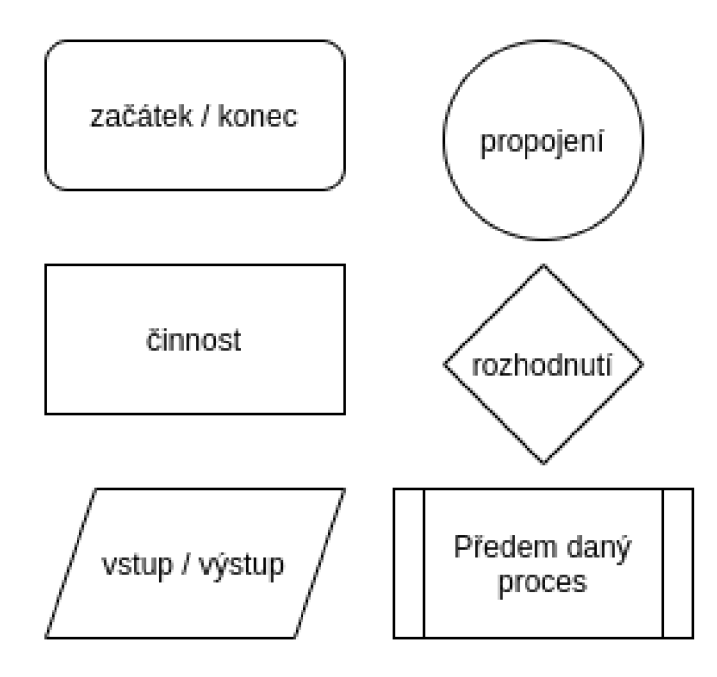

**Obrázek** 2: **Ukázka vývojového diagramu**  (Zdroj: vlastní)

### **1.5.2 ER diagram**

Diagram vztahů entit (ER diagram) zobrazuje vztahy mezi jednotlivými entitami uložených v databázi. Entita je v tomto kontextu objekt, jehož atributy jsou nějakým způsobem v relaci s ostatními entitami. Tyto entity mohou mít atributy, které definují jejich vlastnosti. Definováním entit, jejich atributů a zobrazením vztahů mezi nimi diagram ER ilustruje logickou strukturu databází. ER diagramy se používají k načrtnutí návrhu databáze. [10]

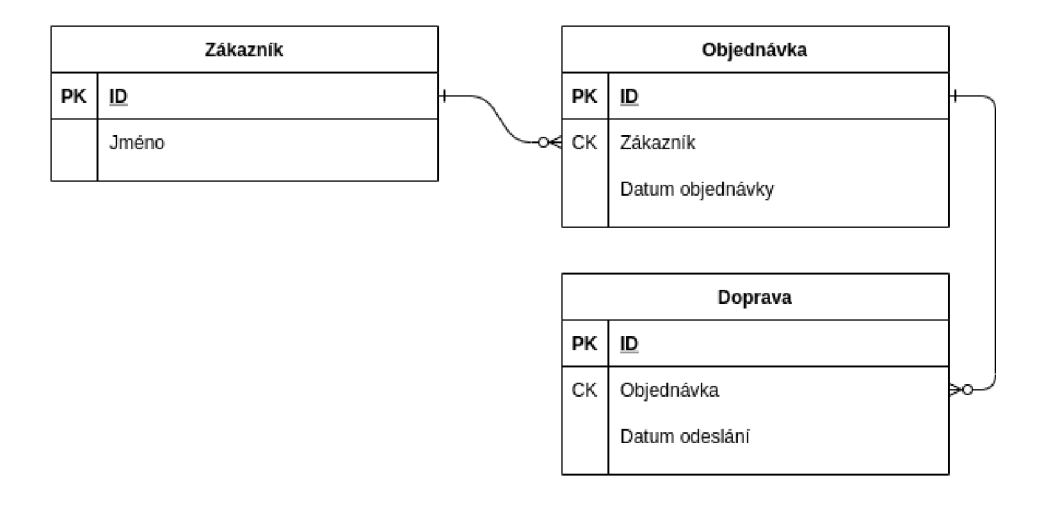

**Obrázek** 3: **Ukázka ER diagramu**  (Zdroj: vlastní)

# **1.6 Vývojové prostředí**

Android Studio je oficiální integrované vývojové prostředí (IDE) pro operační systém Android společnosti Google, postavené na softwaru IntelliJ IDEA společnosti JetBrains a určené speciálně pro vývoj systému Android. Je k dispozici ke stažení v operačních systémech Windows, macOS a Linux. Jedná se o primární IDE pro vývoj nativních aplikací pro Android. První verze Android Studia byla vydána v červnu 2014. V roce 2019 programovací jazyk Kotlin nahradil Javu jako preferovaný jazyk pro vývoj aplikací pro Android. Další podporované jazyky jsou Java a C++. [11]

### **1.6.1 Uživatelské rozhraní**

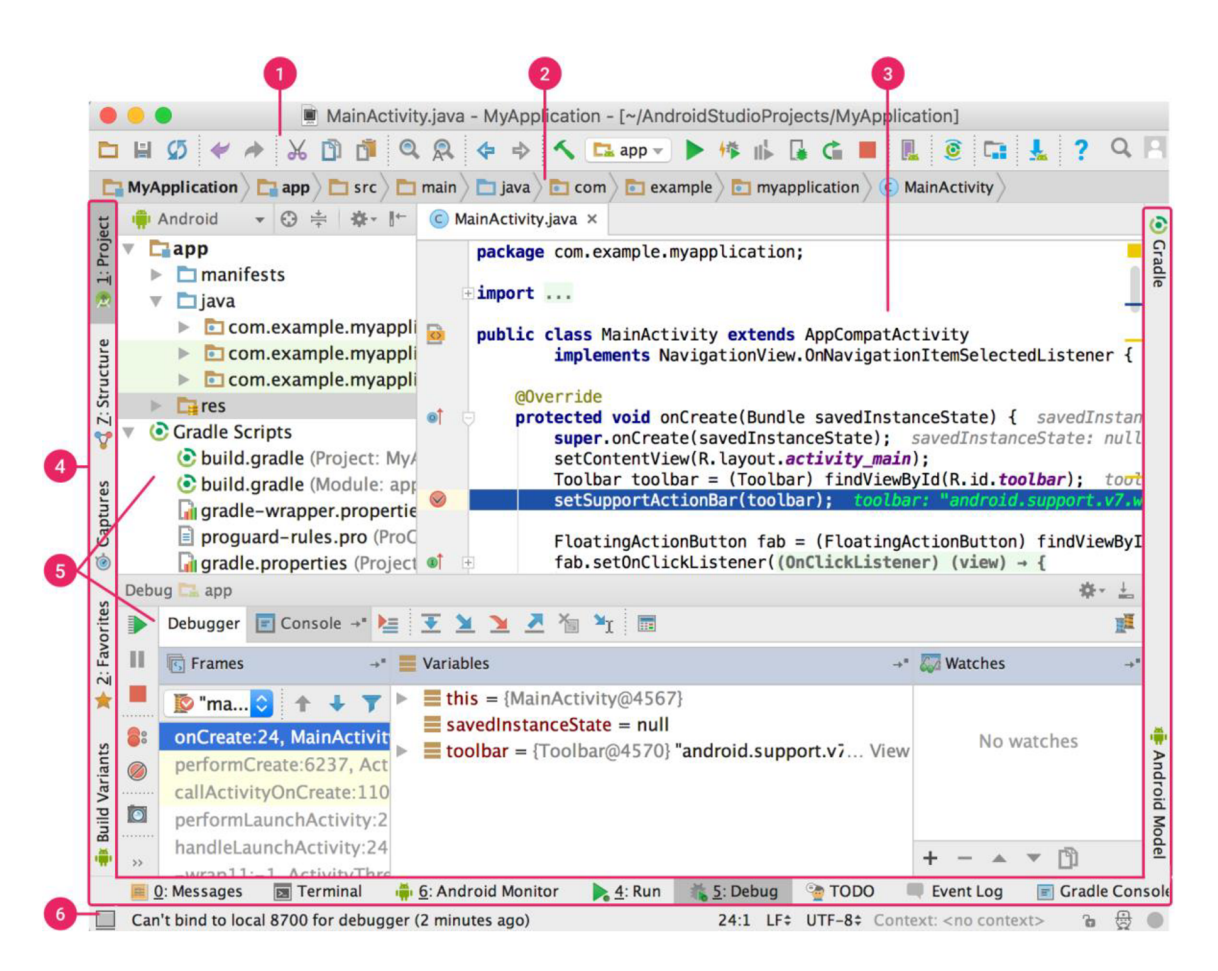

#### **Obrázek** 4: **Ukázka vývojového prostředí**  (Zdroj: 11)

- 1. Panel nástrojů umožňuje provádět celou řadu akcí, včetně spouštění aplikace a spouštění nástrojů pro Android.
- 2. Navigační lišta vám pomůže procházet projektem a otevírat soubory pro úpravy. Poskytuje kompaktnější pohled na strukturu viditelnou v okně projektu.
- 3. V okně editoru vytváříte a upravujete kód. V závislosti na aktuálním typu souboru se editor může změnit. Například při prohlížení souboru obsahující rozložení se zobrazí editor rozložení.
- 4. Lišta nástroje se táhne kolem vnějšku okna IDE a obsahuje tlačítka, která vám umožňují rozbalit nebo sbalit jednotlivá okna nástroje.
- 5. Okna nástrojů umožňují přístup ke konkrétním úkolům, jako je správa projektů, vyhledávání, řízení verzí a další. Mohou se rozbalit a sbalit.

6. Stavový řádek zobrazuje stav vašeho projektu a samotného DDE, stejně jako všechna varování nebo zprávy. [11]

### **1.6.2 Editor rozložení**

Editor rozložení umožňuje rychle vytvářet rozložení přetažením prvků uživatelského rozhraní do editoru vizuálního designu namísto ručního psaní XML rozložení. Editor návrhů může zobrazit náhled vašeho rozložení na různých zařízeních a verzích Androidu a můžete dynamicky změnit jeho velikost, abyste se ujistili, že funguje dobře na různých velikostech obrazovky.

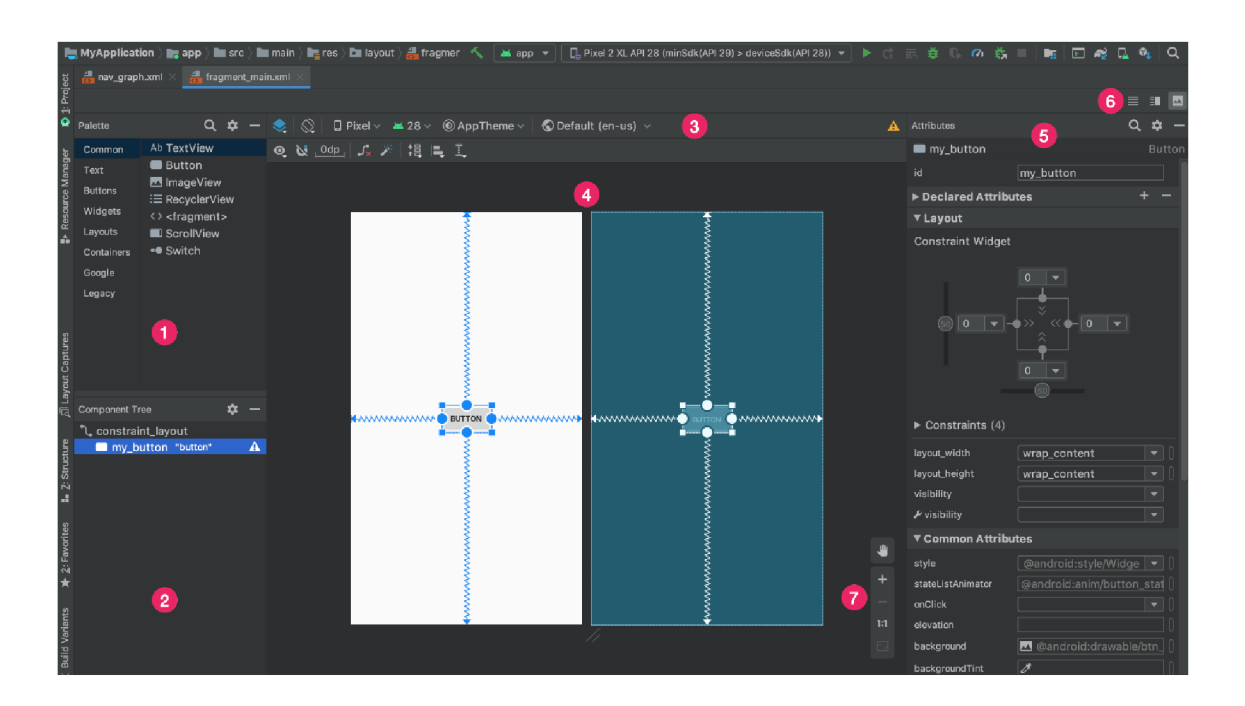

**Obrázek** 5: **Ukázka prostředí pro navrhování**  (Zdroj: 12)

- 1. Paleta: Obsahuje různé pohledy a skupiny pohledů, které můžete vložit do svého rozložení.
- 2. Strom komponent: Zobrazuje hierarchii komponent ve vašem rozložení.
- 3. Panel nástrojů: Klepnutím na tato tlačítka nakonfigurujete vzhled rozložení v editoru a změníte atributy rozložení.
- 4. Editor návrhů: Upravte rozvržení v návrhovém zobrazení.
- 5. Atributy: Ovládací prvky pro atributy vybraného pohledu.
- 6. Režim zobrazení: Zobrazte své rozložení buď v režimu kódu, v režimu návrhového designu nebo rozdělte obrazovku napůl.
- 7. Ovládací prvky zoomu a posouvání: Ovládejte velikost a polohu náhledu v editoru. [12]

### **1.7 Programovací jazyky**

### **1.7.1 XML**

XML (Extensible Markup Language) je značkovací jazyk podobný HTML, ale bez použití předdefinovaných značek. Místo toho definujete své vlastní značky navržené speciálně pro potřeby vývojáře. Jedná se o účinný způsob ukládání dat ve formátu, který lze ukládat, prohledávat a sdílet. A co je nej důležitější, protože základní formát XM L je standardizovaný, pokud sdílíte nebo přenášíte XML napříč systémy nebo platformami, ať už lokálně nebo přes internet, může příjemce stále analyzovat data kvůli standardizované syntaxi XML. Existuje mnoho jazyků založených na XML, včetně XHTML, SVG, RSS. V aplikaci Android Studio se používá k definování jednotlivých elementů UI. [13]

### **1.7.2 Kotlin**

Kotlin je moderní a stabilní programovací jazyk, jehož cílem je učinit vývoj jednodušší. Je stručný, bezpečný, interoperabilní s Javou a dalšími jazyky. Poskytuje mnoho způsobů, jak znovu použít kód mezi více platformami pro produktivní programování. Původně byl na vývoj Android aplikací používán jazyk Java, ale po neshodách se Google rozhodl ustoupit a přešel na již zmíněný Kotlin, který je vyvíjený společností JetBrains. [14]

# **2 ANALÝZA PROBLÉMU A SOUČASNÉ SITUACE**

V této kapitole se budu věnovat analýze trhu mobilních zařízení, kterou pro přehlednost obohatím pomocí několika grafů. Na tuto část navážu porovnáním nejpoužívanějších operačních systémů. Dále se podíváme na možné cílové podniky, pro které by měla být aplikace přínosná. Nejdůležitější částí této kapitoly je analýza obchodu Google Play pro Android zařízení pro porovnání obdobných existujících aplikací. Závěrem této kapitoly bude shrnutí výsledků analýz, ze kterého nám vyplynou požadavky, které by měla aplikace splňovat.

# **2.1 Analýza trhu mobilních zařízení**

Smartphony, či jiná chytrá zařízení jsou v dnešní době nutností. Hlavní výhoda chytrých zařízení tkví v jejich velikosti a schopnosti vydržet bez nabití celý den a více. Tento fakt, společně s nespočetným množstvím aplikací je důvod, proč je lidé používají více než nepřenosné počítače.

### **2.1.1 Operační systém**

Operační systém v telefonu funguje v podstatě stejně, jako v počítači. Umožnuje nám spouštět aplikace, měnit nastavení a přizpůsobit vzhled. Na trhu se v dnešní době pohybují pouze dva významné operační systémy Android a iOS. Dále existuje spousta odnoží systému Android, popřípadě již nepodporovaný operační systém Windows Phone. [1]

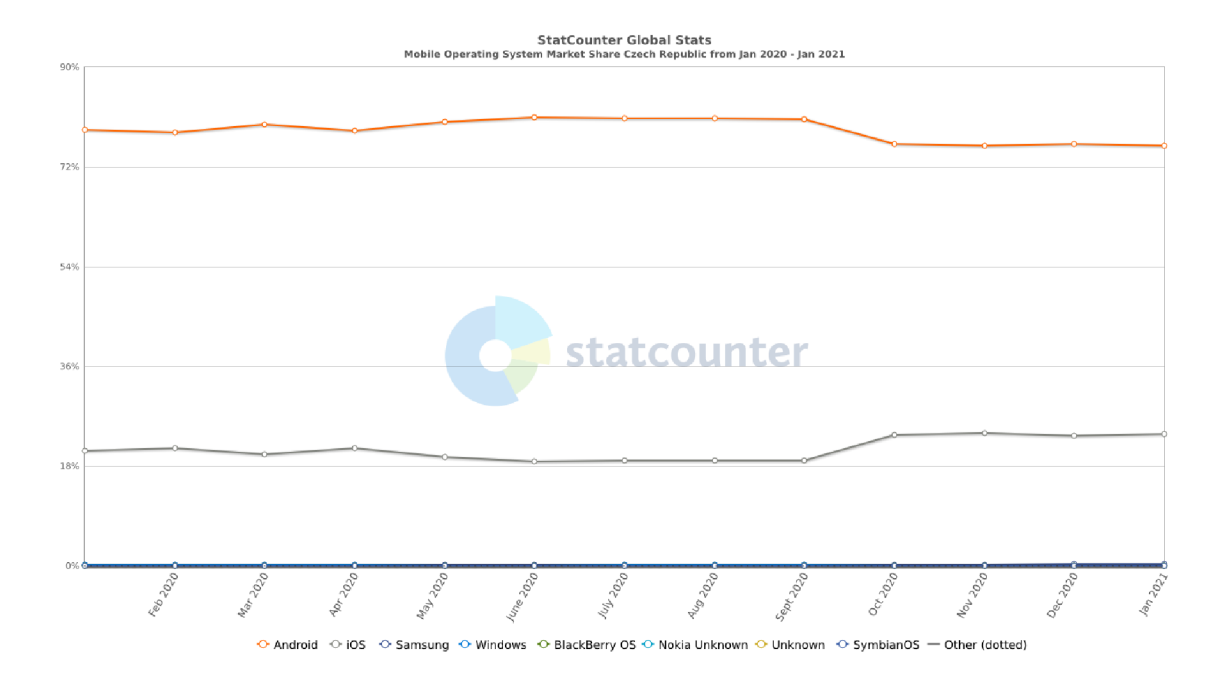

**Graf 1: Ukázka podílů operačních systému na trhu v ČR**  (Zdroj: 15)

Z grafu je vidět, že jak v minulosti, tak v současnosti má většinový podíl operační systém Android od společnosti Google. Je to z toho důvodu, že tento operační systém je dostupný jako open source pod licencí Apache 2.0. To znamená, že jej můžeme najít například i v autě, televizi, nebo jeho poupravenou verzi pod názvem One UI, MIUI a další.

Společnost Apple, která vlastní operační systém iOS zaujala přesně opačný postoj. Namísto toho, aby byl operační systém schopný běžet na každém zařízení bez ohledu na jeho hardware, je nutné vlastnit iPhone, na kterém je tento OS předinstalovaný. Díky tomu je společnost Apple schopná zaručit lepší optimalizaci a delší podporu pro jednotlivé modely. Důsledkem je, že se podíl tohoto systému každým rokem zvyšuje a je čím dál větší konkurencí společnosti Google. [2] [3] [15]

### **2.1.2 Verze systému Android**

Společnost Google vydává novou verzi zhruba po jednom roce a pokaždé přináší spoustu nových funkcí a vylepšení. Na druhou stranu každý zakoupený telefon s operačním systémem Android má podporu a aktualizace na vyšší verzi operačního systému pouze po dobu 2 let. Po vypršení podpory musí uživatel zakoupit nový telefon, nebo na vlastní

zodpovědnost nainstalovat novější verzi systému. V budoucnu by se měla podpora aktualizací prodloužit na 3 roky.

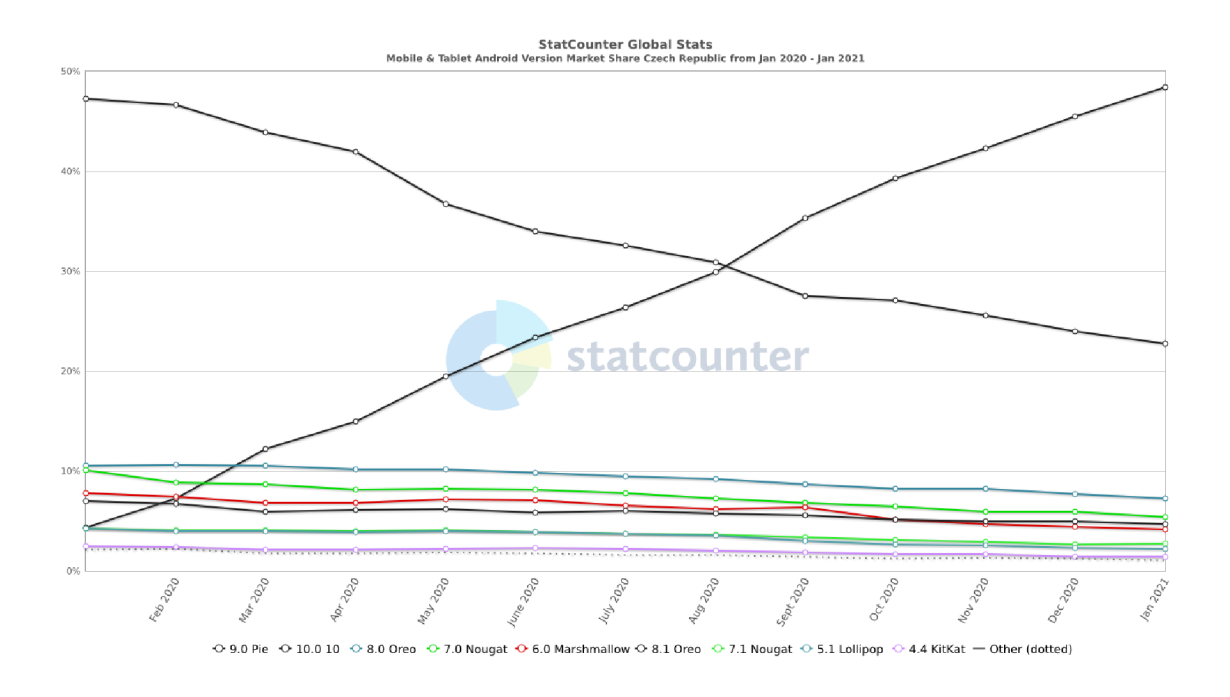

**Graf** 2: **Ukázka podílu verzí operačního systému Android na trhu v ČR**  (Zdroj: 16)\*

Pro vývojáře aplikací je nezbytné sledovat statistiky, kolik cílových uživatelů používá, jakou verzi, aby mohli používat nejnovější funkce a zároveň aby podporovali i starší verze systému, které jsou stále používané a nepřišli důsledkem zrušením podpory pro starší verze o velké procento aktivních či potencionálních uživatelů.

Na grafu můžeme vidět, že v České republice zhruba 75 % tvoří poslední verze systému Android 9 (Pie) a 10. Zbylých 25 % se dá rozdělit na 2 poloviny, kde verze 8 (Oreo) tvoří první polovinu a starší verze systému tu druhou.

### **2.2 Využití telefonu a aplikací**

Podle americké studie většina lidí kontroluje svůj telefon 58krát za den a stráví na něm v průměru 3 hodiny. Nejčastěji se jedná o použití aplikací na dopisování, sociální média, zprávy a nakupování. Od začátku pandemie virové choroby covid-19 k červnu 2020 se čas strávený na mobilních telefonech zdvojnásobil. Dále je prokázáno, že poté, co si

uživatel stáhne aplikaci, je pravděpodobnější, že si koupí některý z nabízených produktů. Na toto může mít vliv například správné nastavení notifikací či speciální nabídky, které jsou dostupné pouze v aplikaci na mobilním telefonu. [17][18]

### **2.3 Cílové podniky a uživatelé**

Mezi cílové podniky spadají restaurace, kavárny, cukrárny, čajovny, dýmkárny a další podniky, kam si může člověk zajít posedět či uskutečnit objednávku.

Cíloví uživatelé jsou všichni, co si chtějí objednat, popřípadě i zaplatit službu předem, bez nutnosti nosit hotovost, či kartu. Dále do této skupiny patří i lidé, co si chtějí objednat jídlo domů ze svého oblíbeného podniku. Popřípadě spěchají a chtějí si svou objednávku pouze vyzvednout opět bez nutnosti kontaktního placení.

### **2.4 Konkurenční aplikace na Google Play**

Vzhledem k populárním trendům objednávání si jídla domů, či osobního vyzvednutí a k současné situaci s pandemií covid-19 je nutné důkladně analyzovat konkurenci, aby nedošlo k úpadku aplikace, ale naopak, aby se dostala do povědomí a až se situace rozvolní, bude se moci použít i ta část, která ji zásadně odlišuje od ostatních, konkurenčních aplikací.

#### **2.4.1 KFC**

Aplikace KFC CZ slouží primárně pro uplatnění slevových kupónů při nákupu a přilákání zákazníků na zajímavé ceny. Dále umožňuje nákup jídla a rozvor domů, bez nutnosti navštívit restauraci nebo komunikovat s personálem. V aplikaci také najdeme možnost podívat se na nové produkty a mapu, která zobrazuje všechny pobočky KFC.

Hlavní důvod, proč je tato aplikace konkurenční však spočívá v nově přidané funkcionalitě, která uživateli umožňuje zakoupit jídlo předem na určitý čas a následné vyzvednutí jídla na vybrané prodejně.

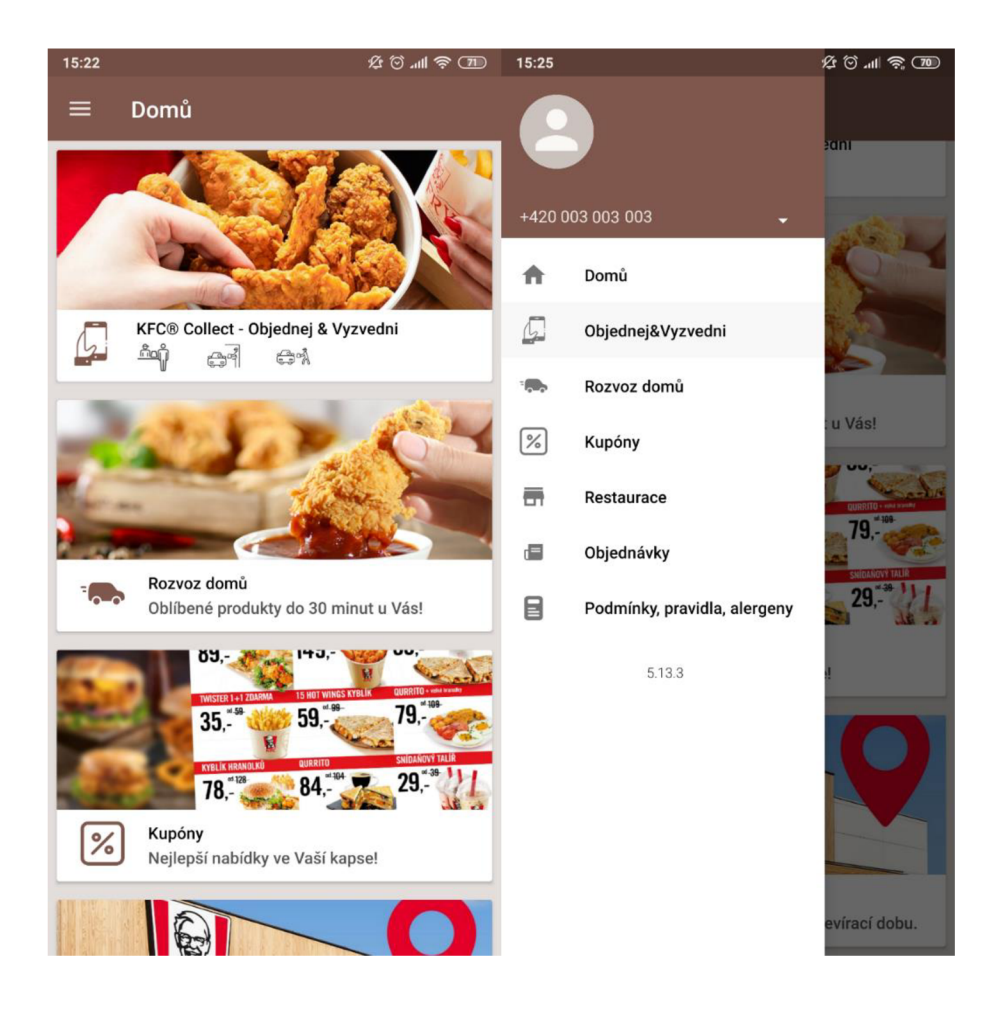

**Obrázek** 6: **Ukázka aplikace KFC**  (Zdroj: 19)

Ze screenshotů aplikace můžeme vidět, že ovládání je intuitivní, přehledné a vzhled aplikace je velice moderní. Do aplikace je třeba přihlásit se účtem. Pro vytvoření účtuje třeba zadat a ověřit telefonní číslo a emailovou adresu.

Klady:

- Přehledný, moderní vzhled
- Obsahuje slevové kupóny
- Možnost objednání jídla na předem určený čas
- Ukazuje lokace restaurací

Zápory:

- Slouží k objednání jídel z jedné restaurace
- Neumožňuje vytvořit rezervaci na místo v restauraci

### **2.4.2 Dáme jídlo**

Aplikace Dáme jídlo zajišťuje jak objednání jídla či nápojů, tak jejich rozvoz. Je velmi známá a používá ji přes milion uživatelů. Dále svým partnerům přivádí zákazníky a pomáhá jim se správným komerčním nastavením a efektivností rozvozu. V souvislosti s pandemií covid-19 přidala možnost online objednání a vyzvednutí objednávky v restauraci, čímž se stává konkurencí.

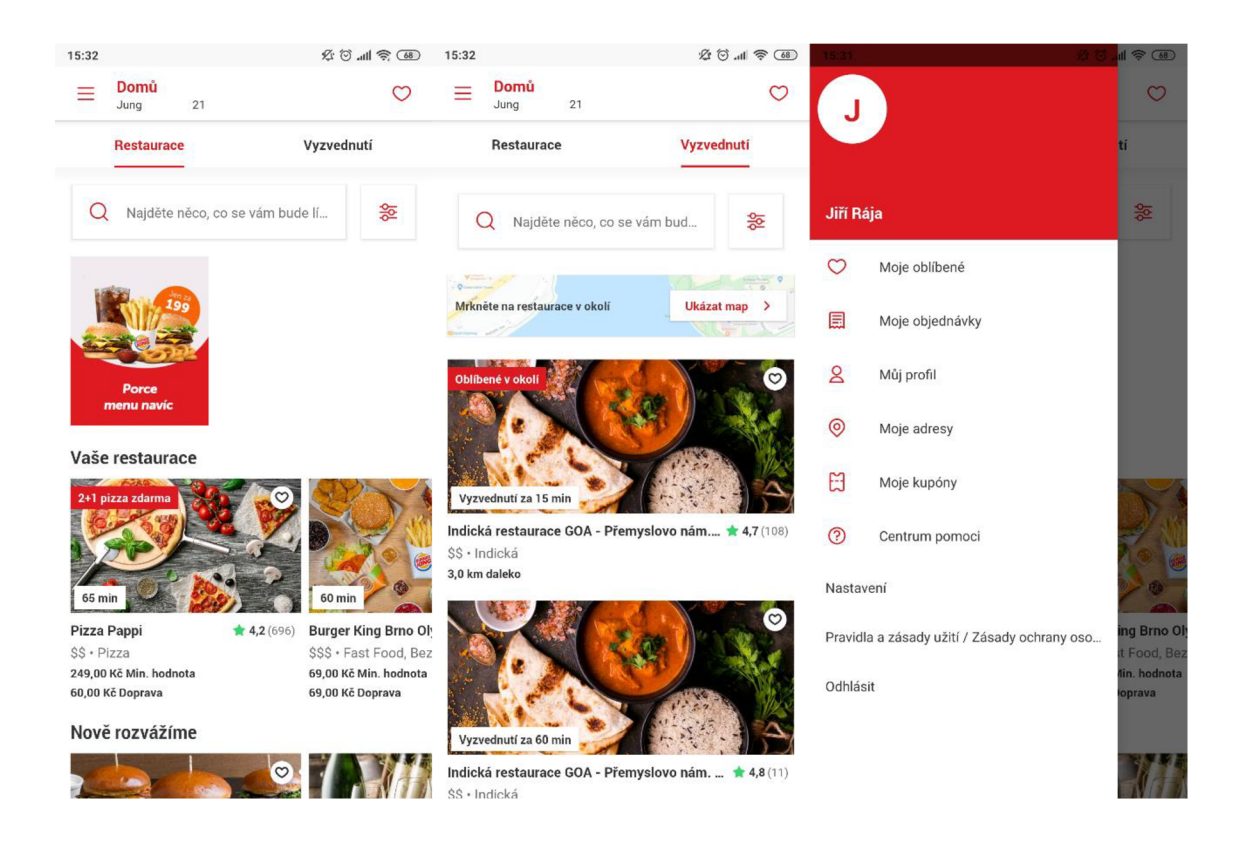

**Obrázek** 7: **Ukázka aplikace Dáme jídlo**  (Zdroj: 20)

Nej větší problém platformy Dáme jídlo je, že z každé objednávky si bere provizi 30 % na své potřeby, jako jsou právě rozvoz, marketing a vývoj platformy. Tato částka je vysoká a v současné situaci může být neúnosná. [20] [21]

Klady:

- Moderní, intuitivní ovládání
- Restaurace občas nabízí akce
- Velké množství partnerských restaurací
- Informuje o času doručení

Zápory:

- Neumožňuje vytvořit rezervaci na místo v restauraci
- Nelze si objednat z jiných, než restauračních zařízení

### **2.4.3 McDonald's**

McDonald's Corporation je společnost provozující jeden z největších světových řetězců rychlého občerstvení a pro jednodušší distribuci kuponů a pro zvýšení prodejů vytvořila tuto aplikaci. Síť restaurací rychlého občerstvení McDonald's je jedna z největších v ČR. Nej větším jejím konkurentem je KFC.

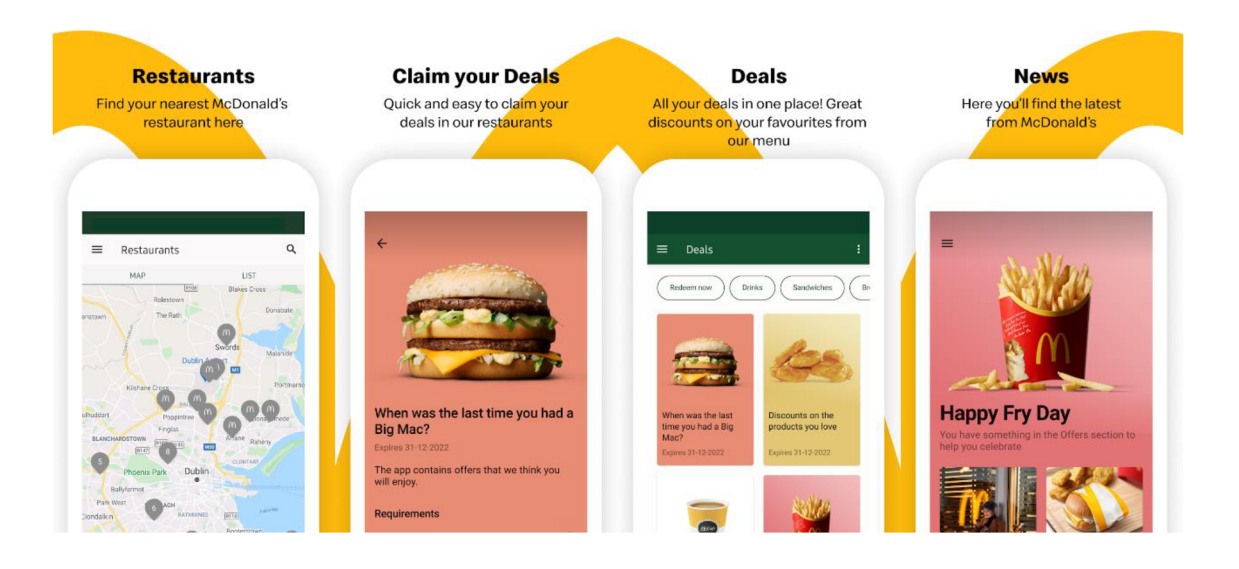

### **Obrázek** 8: **Ukázka aplikace McDonald**'s (Zdroj: 22)

Aplikace McDonald's a KFC si jsou velice podobné. Hlavní rozdíl mezi aplikacemi je nemožnost objednat si předem jídlo v McDonald's, ale na druhou stranu má lépe propracovaný informační kanál s promo akcemi.

### Klady:

- Přehledný, moderní vzhled
- Obsahuje slevové kupóny
- Ukazuje lokace restaurací
- Ukazuje přehled novinek

# Zápory:

- Neumožňuje vytvořit rezervaci na místo v restauraci
- Slouží k objednání jídel z jedné restaurace
- Není možné si objednat jídlo na předem určený čas

# **2.4.4 Wolt**

Wolt je online kurýrní služba pro rozvoz jídla, založena ve Finsku v roce 2014. V současnosti působí ve více než 20 zemích světa včetně Česka, kde spolupracuje s přibližně 1 300 provozovnami a rozváží jídlo v Praze, Brně, Ostravě a Olomouci. [23]

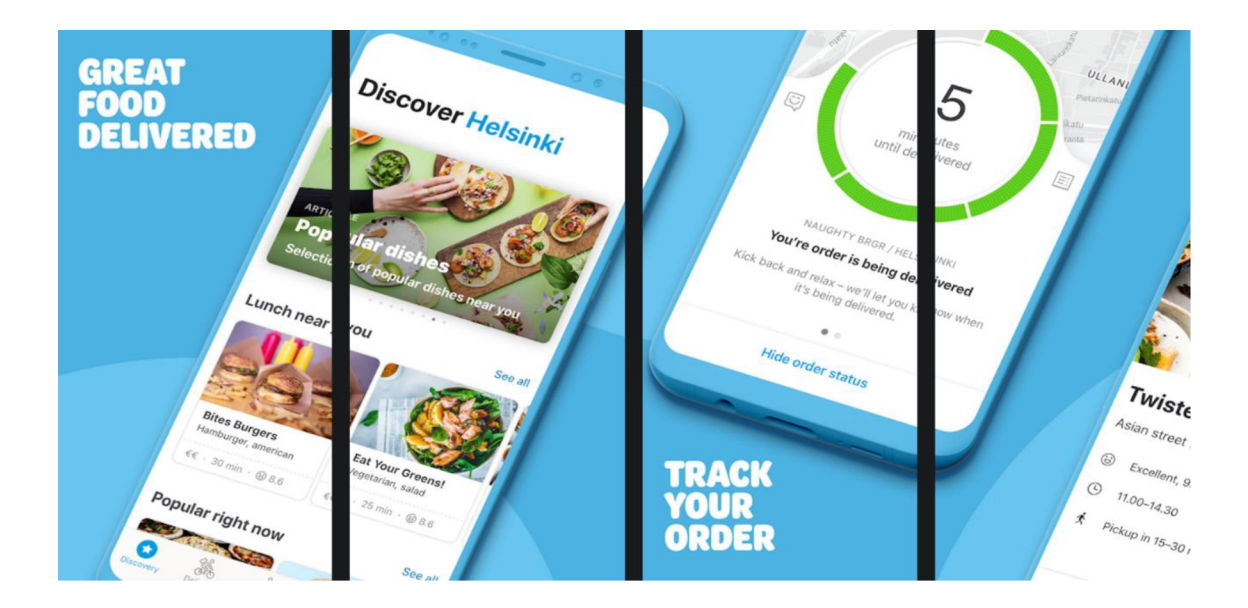

**Obrázek** 9: **Ukázka aplikace Wolt**  (Zdroj: 24)

Při porovnání s aplikací Dáme jídlo můžeme na první pohled vidět, že Dáme jídlo má vyšší počet partnerů a je obohacené o možnost vyzvednutí si jídla přímo v restauraci. Aplikace Wolt slouží pouze k objednání a rozvozu jídla, a tudíž skoro vypadává ze seznamu, jako konkurenční.

Klady:

- Moderní, intuitivní ovládání
- Dostatečné množství partnerských restaurací
- Informuje o času doručení

### Zápory:

- Neumožňuje vytvořit rezervaci na místo v restauraci
- Není možné si objednat jídlo na předem určený čas
- Slouží jen k doručení jídel
- Nelze si objednat z jiných, než restauračních zařízení

# **2.5 Vyhodnocení a vymezení požadavků na aplikaci**

Z analýzy vyplívá, že mobilní aplikace je správné řešení i přesto, že je zde již silná konkurence. V současné situaci je potřeba vymyslet způsob, který by umožnil co nej levnější zprostředkování objednávek, čímž by se částečně aplikace vyplatila podnikům více než konkurenční řešení.

Aplikace musí umožňovat objednávky na předem zvolený čas buď za účelem konzumace objednávky v samotném podniku či pouhé vyzvednutí. Dále bude možné založit si rezervaci pro každý podnik s platbou předem. Tímto se aplikace odliší od platformy Dáme jídlo a získá navrch nad aplikací KFC, která slouží pouze pro účely jejich vlastních filiálek.

# **3 VLASTNÍ NÁVRH ŘEŠENÍ, PŘÍNOS PRÁCE**

Tato kapitola se bude zabývat návrhem řešení mobilní aplikace pro možnou rezervaci, objednání a zaplacení objednávky pro více podniků. Při tvorbě návrhu se bere v potaz jako hlavní platforma Android s cílovou verzí 9, která pokrývá dostatek zařízení a umožní pozdější moderní vývoj, avšak se dá návrh později použít i na jiných platformách v případě expanze.

Nejprve si popíšeme, jaké podmínky musí návrh aplikace splňovat a navrhneme si databázi. Dále si na diagramu ukážeme, jak na sebe budou jednotlivé obrazovky navazovat a poté se vrhneme na UX a UI design, který bude vytvořen pomocí programu Android Studio a naprogramovaný za pomoci jazyku Kotlin a u některých částí si popíšeme procesy, které s nimi souvisí. Nakonec se podíváme na ekonomické zhodnocení a představíme si plány do budoucna.

# **3.1 Požadovaná funkcionalita**

Je potřeba si vymezit základní funkce, které by měl návrh aplikace podporovat a až po jejich otestování, že fungují tak, jak bylo zamýšleno, je možné přidávat další. Mezi požadovanou funkcionality patří:

- Vytvoření vlastního účtu, možnost přihlášení (včetně zapamatování si přihlašovacích údajů) a odhlášení se
- Zobrazení podniků, které aplikaci podporují a je možné si u nich objednat
- Zobrazení nabídky pro jednotlivé podniky
- Vytvoření objednávky a rezervace
- Zobrazení objednávek, co uživatel provedl a jejich detaily
- Systém výzev pro uživatele, které mu zajistí slevu na nákup

### **3.2 Databáze**

Veškerá data, jak uživatelů, tak podniků, budou uložena v centrální databázi na serveru, aby se zamezilo ztrátě dat po odhlášení uživatele. Díky centrální databázi bude také jednodušší migrace účtu a jeho historie na jiný telefon. Jako databázový systém bude nejlepší použít PostgreSQL, a to z důvodu nulových nákladů a jeho schopnosti rychle zpracovat velké množství dat.

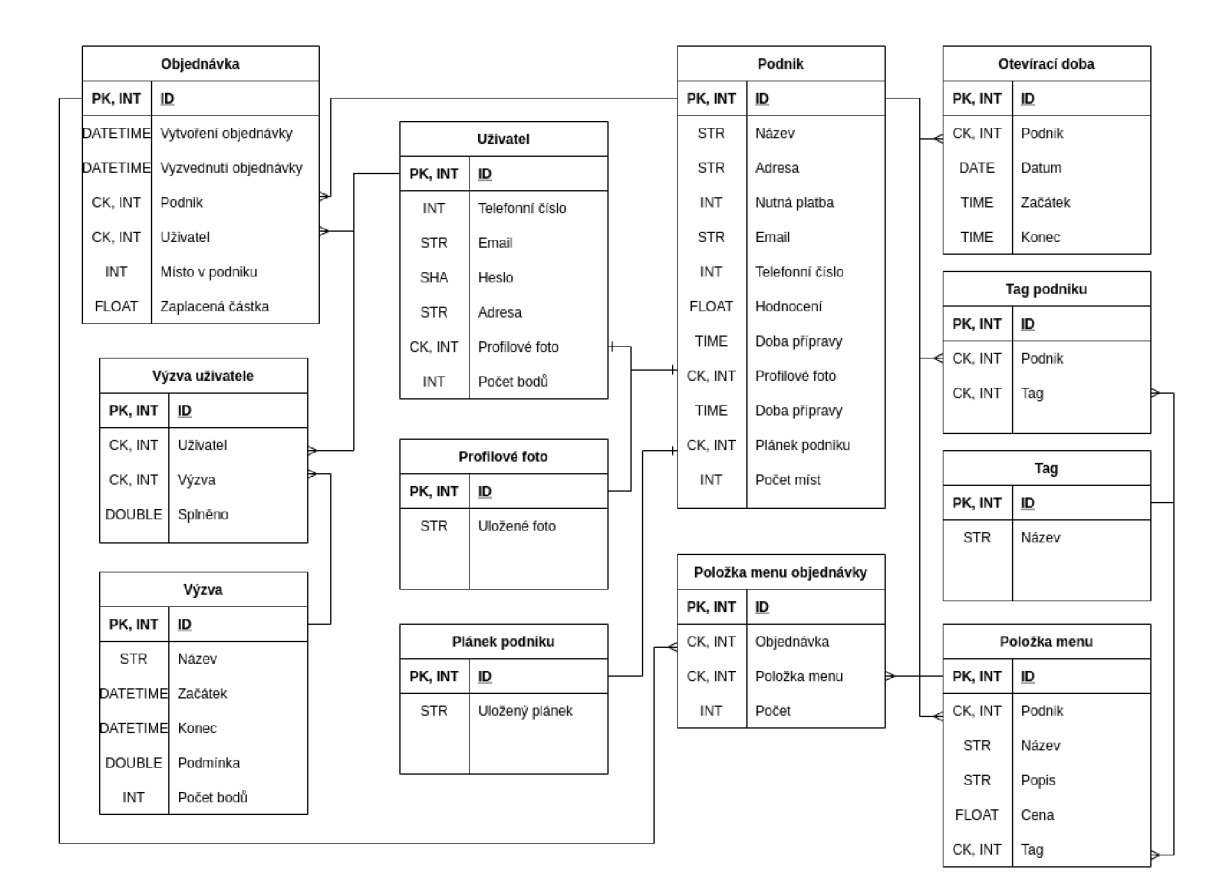

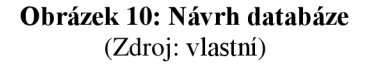

### **3.3 Návrh designu**

Než začneme pracovat na samotném designu jednotlivých částí aplikace, je dobré si nejprve navrhnout, jaké části budou zapotřebí a jak na sebe budou navazovat. Pro přehledné zobrazení můžeme použít diagram.

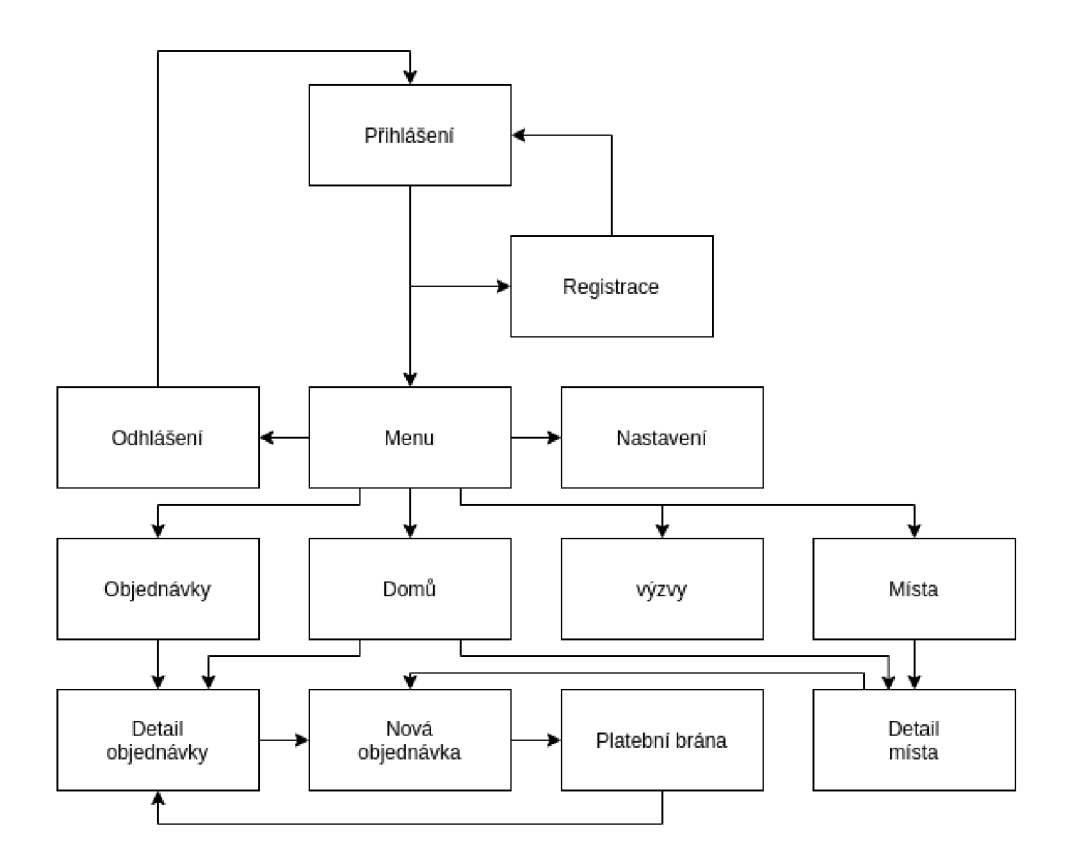

**Obrázek 11: Diagram obrazovek**  (Zdroj: vlastní)

### **3.3.1 Registrace a přihlášení**

Nezbytnou součástí používání aplikace je nutnost se přihlásit. Je to z toho důvodu, aby měl uživatel přehled o svých objednávkách, výzvách a oblíbených podnicích. Pro vytvoření účtu je potřeba zadat telefonní číslo, email a heslo, kterým se bude uživatel přihlašovat. Uživatel bude mít možnost použít k přihlášení i svůj Google účet, ale i v tomto případě bude nutné zadat telefonní číslo, a to z toho důvodu, aby se zamezilo vytváření podvodných účtů, které by potom zbytečně vytvářely falešné objednávky. Po stisknutí tlačítka vytvořit účet se odešle na zadané telefonní číslo SMS s ověřovacím kódem, který aplikace automaticky ověří.

Pro přihlášení stačí stisknout tlačítko mám účet a vyplnit telefonní číslo, popřípadě email a heslo a stisknout tlačítko přihlásit se. V případě, že uživatel použil pro registraci Google účet, stačí stisknout tlačítko použít Google účet a uživatel bude prvně přesměrován a po úspěšném přihlášení se vrátí zpátky do aplikace na domovskou stránku. Údaje jsou

uložené do té doby, dokud se uživatel manuálně neodhlásí. Je to z toho důvodu, že se počítá s tím, že jeden účet bude přihlášený na jednom telefonu.

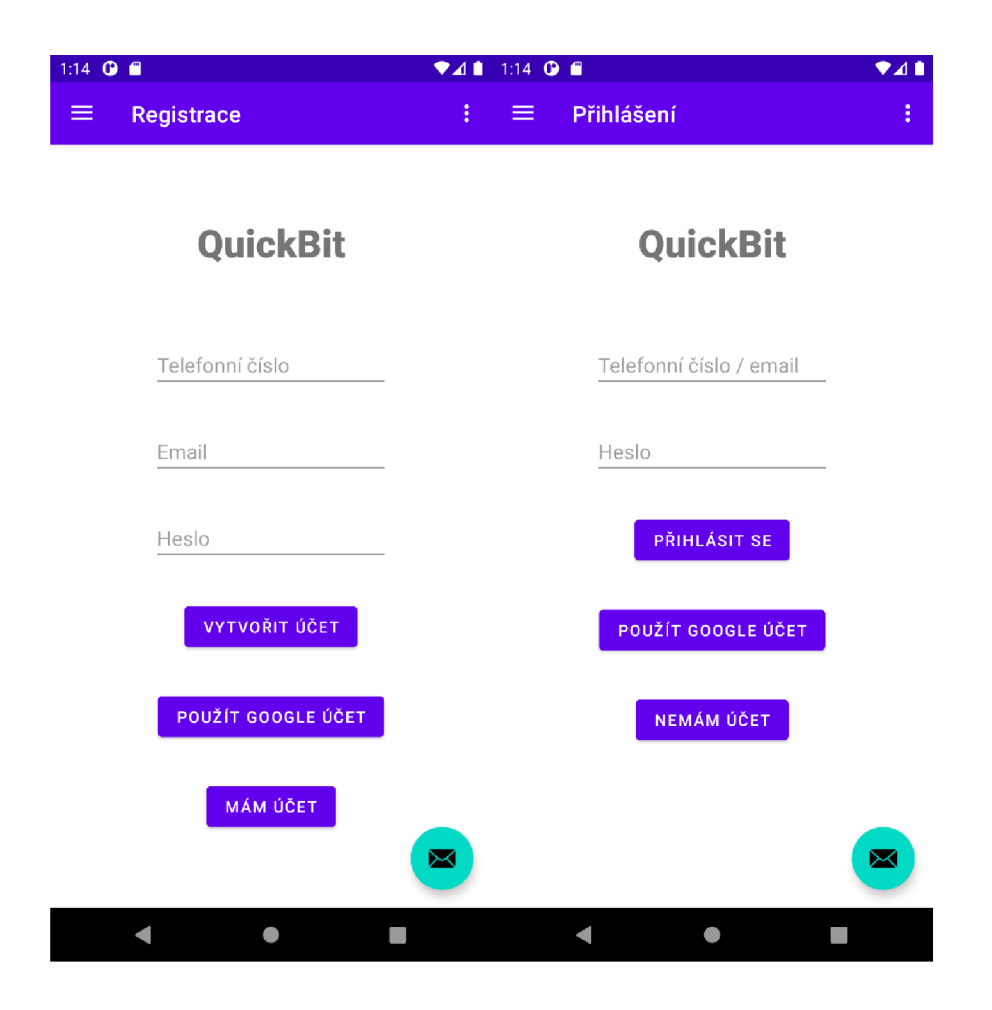

**Obrázek 12: Ukázka designu přihlášení a registrace**  (Zdroj: vlastní)

Pro podrobnější znázornění procesů, které se při registraci a přihlášení odehrávají bude sloužit následující diagram.

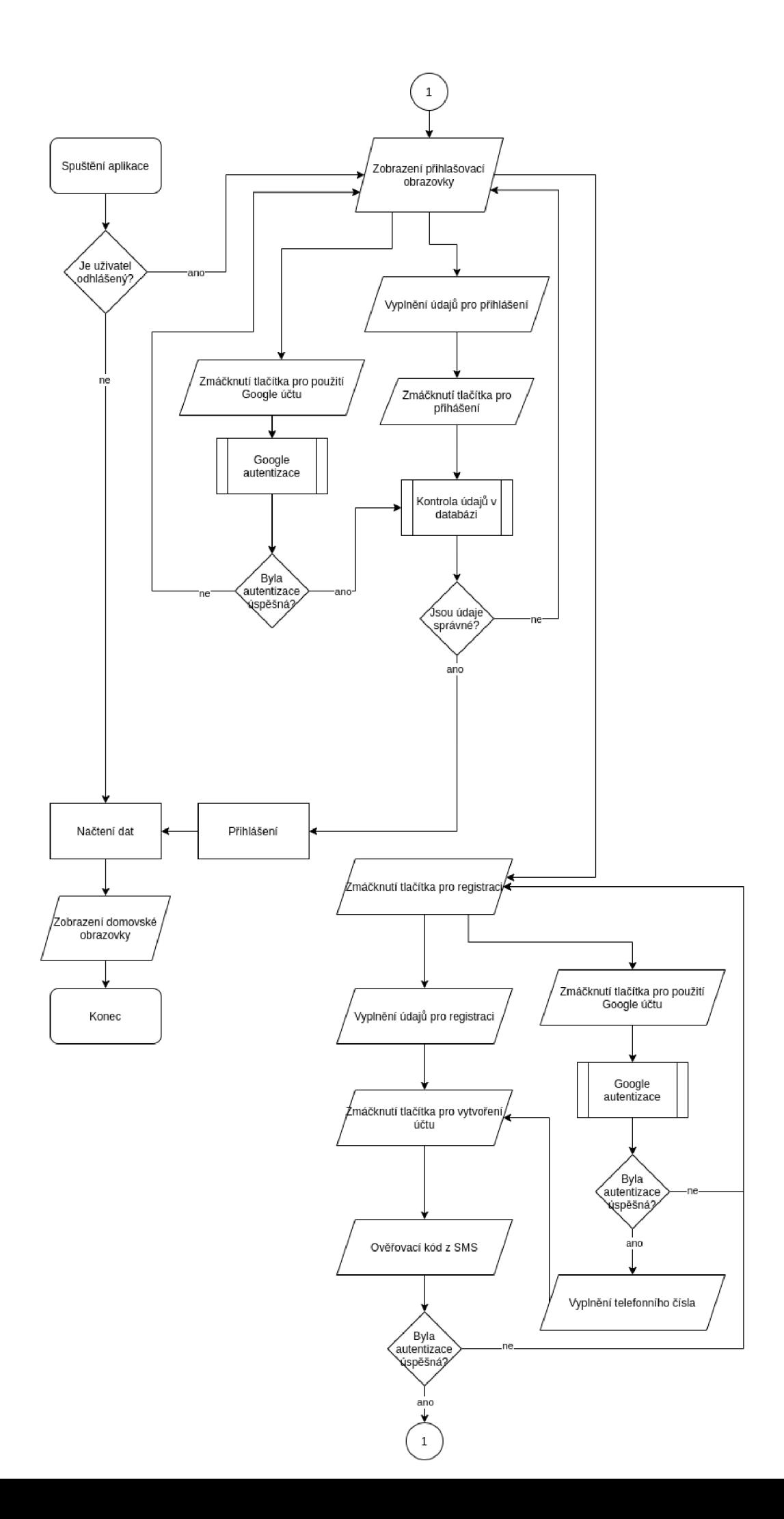

#### **Obrázek 13: Proces přihlášení a registrace**  (Zdroj: vlastní)

### **3.3.2 Hlavní obrazovka a menu**

Po přihlášení se uživatel dostane na domovskou stránku. Zde aplikace uživatele uvítá, zobrazí nějaký náhodný obrázek restaurace, podle uživatelovi náklonosti k jednotlivým tágům a zobrazí mu počet jeho věrnostních bodů, které získal. Následně má možnost rychle vyhledat podnik, který by chtěl navštívit, popřípadě se může podívat na své nej oblíbenější podniky, které se zobrazují podle počtu nákupů anebo na nedávno provedené objednávky.

Po kliknutí na tři čáry v levém horném rohu představující menu se nám otevře nabídka. Můžeme si povšimnout, že se nám ukáže profilová fotka uživatele, která lze po kliknutí na profilový obrázek změnit, jméno a následně email uživatele. Pod profilem uživatele se nachází přehledné menu umožňující pohyb v aplikaci. Po stisknutí tlačítka odhlásit se, se uložené údaje odstraní a uživatel bude přesměrován na stránku s přihlášením. Ostatní sekce budou popsány v následujících kapitolách.

Pokud chce uživatel vstoupit do sekce nastavení, může tak udělat pomocí stisknutí tří teček v pravém horním rohu.

Jak jsme si už mohli všimnout na obrázcích přihlášení a registrace, tak v pravém spodním rohu obrazovky se nachází zelené tlačítko. Jelikož bude aplikace nová a názor lidí na aplikaci se vždy hodí, je potřeba zajistit pro lidi jednoduchou možnost pro zpětnou vazbu. Po stisknutí tlačítka se uživateli otevře okénko, kam bude moct napsat svůj názor, ať je jakýkoliv a odeslat ho vývojářům, bez toho, aniž by se objevil na Google play a tím, případně poškodil hodnocení aplikace.

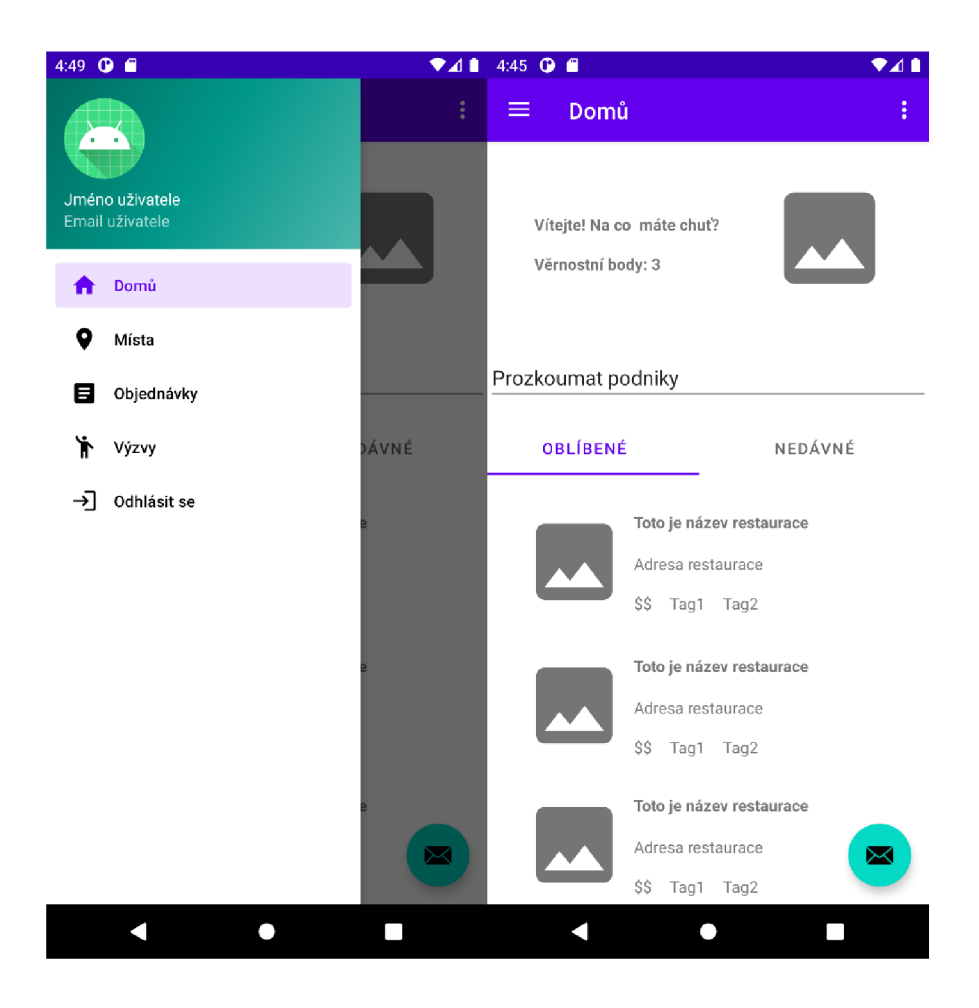

**Obrázek 14: Ukázka designu menu a domů**  (Zdroj: vlastní)

### **3.3.3 Podniky**

Po stisknutí tlačítka Místa v hlavním menu se uživatel přesune na následující stránku zvanou Místa. Jsou zde zobrazené podniky podle uživatelovi zadané adresy v nastavení od nejbližšího po nejvzdálenější. Každý podnik má své jméno, hodnocení, adresu, obrázek a tágy. Tágy slouží k jednoduchému popsání, zdaje podnik drahý, popřípadě co má v nabídce.

Pokud uživatel bude chtít vyhledat nějaký podnik, stačí zadat název do kolonky pro hledání. Pro pokročilé hledání, například pomocí tagů, lze kliknout na ikonku trychtýře vedle vyhledávacího pole a zvolit si vzdálenost, tag, popřípadě hodnocení podniku.

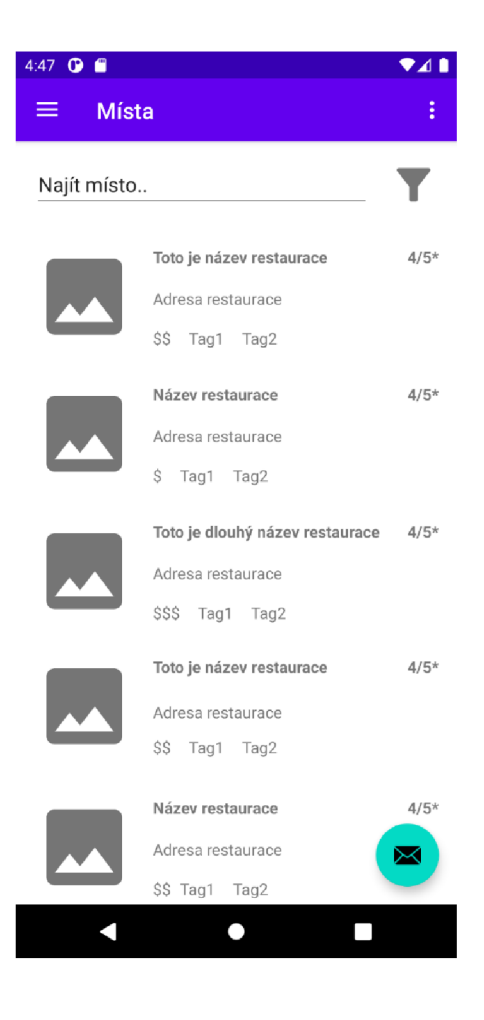

**Obrázek 15: Ukázka designu míst**  (Zdroj: vlastní)

Po kliknutí najedno z míst se uživateli otevře detailní popis podniku se všemi potřebnými informacemi, jako jsou kontaktní údaje, informace o platbě a době přípravy jídla. Dále si uživatel může procházet jednotlivé nabídky podniku a přidávat si je do pomyslného košíku. Pokud je uživatel s výběrem spokojený, klikne na tlačítko objednat a přesune se k vytváření objednávky.

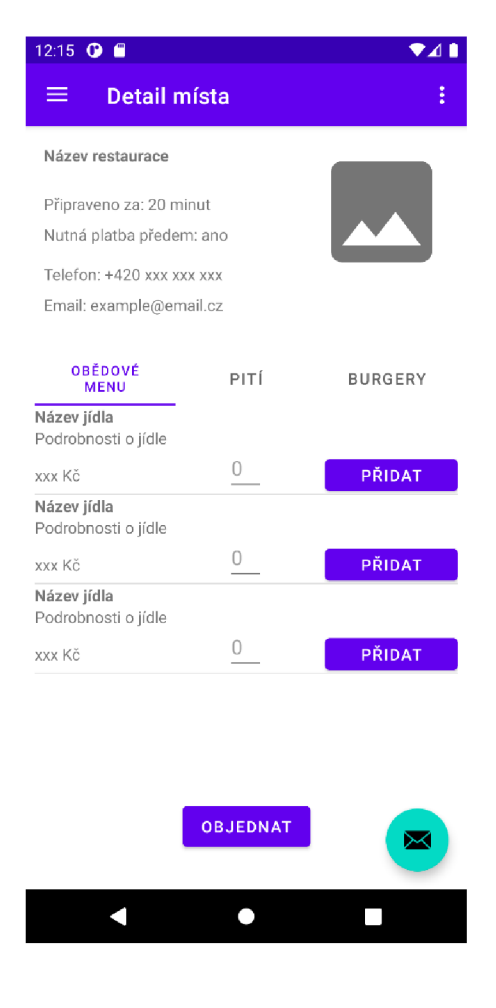

**Obrázek 16: Ukázka designu detailu místa**  (Zdroj: vlastní)

### **3.3.4 Objednávky**

V sekci Objednávky se nachází jak současné objednávky, tak i celá jejich historie. Jako aktuální se počítá pouze zadaná, ještě nevyzvednutá objednávka. Pro přehlednost se nevypisují všechny informace, ale jen ty nejdůležitější, jako je název podniku, kolik objednávka stála, její popis, datum objednání a informace, kdy bude objednávka připravená a vyzvednutí.

Objednávky zařazené do historie mají podobnou strukturu s tím rozdílem, že pokud je uživatel zvyklý objednávat pořád to stejné, je možné vytvořit objednávku na to stejné, bez nutnosti procházet všechny podniky a znovu vybírat její obsah.

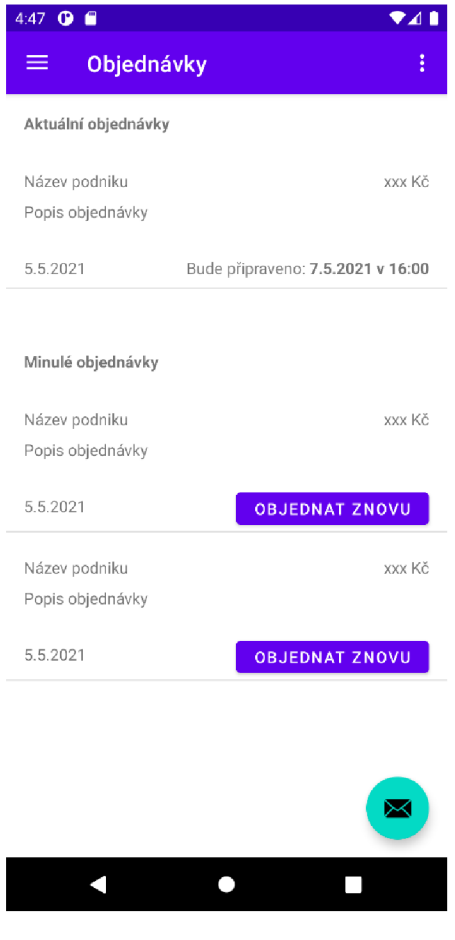

**Obrázek 17: Ukázka designu objednávek**  (Zdroj: vlastní)

Po kliknutí na jakoukoliv objednávku se uživatel přesune na obrazovku obsahující detaily o zvolené objednávce. Jedná se o údaje definující restauraci, datum objednání a připravení objednávky a zda uživatel zaplatil objednávku předem. Následně uživatel vidí, zda si vytvořil i rezervaci a na kterém místě nebo si objednávku může pouze vyzvednout. Dále je připnutý podrobný seznam objednaných položek, včetně jejich kusové ceny a množství. Z těchto údajů je poté vypočítána celková cena. Pro zlepšení zkušenosti uživatele při používání aplikace je možné hodnotit jednotlivé podniky pomocí bodů. Pokud je uživatel spokojený s podnikem, ohodnotí podnik pěti body. Naopak, pokud byl velice nespokojený, může navštívený podnik ohodnotit jedním bodem. Pokud by bylo s podnikem doopravdy něco v nepořádku, může uživatel samozřejmě využít tlačítka pro zpětnou vazbu a popsat svou zkušenost. Nakonec má uživatel možnost zopakovat stejnou objednávku.

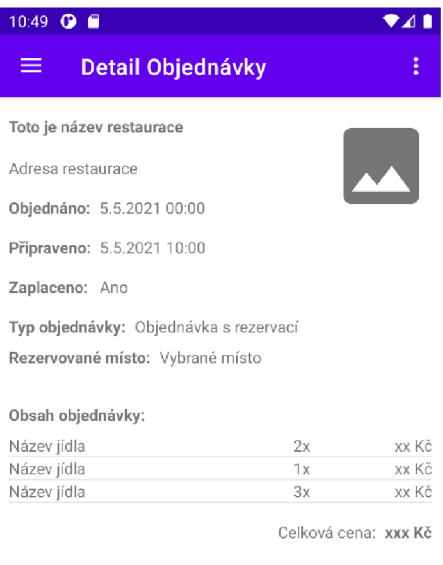

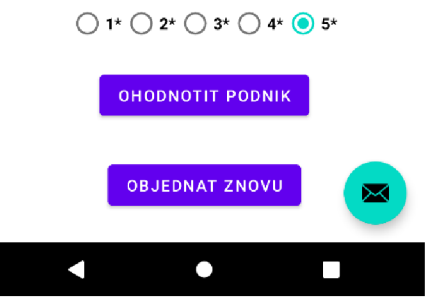

**Obrázek 18: Ukázaka designu detailu objednávky**  (Zdroj: vlastní)

Pokud si uživatel zvolí možnost objednání z obrazovky Detail místa, popřípadě použije funkcionalitu pro znovu objednání si, ocitne se na stránce Nová objednávka. Zde se nachází název a obrázek restaurace pro snadné identifikování restaurace. Uživatel má možnost vybrat si datum a čas vyzvednutí. Pokud tyto údaje nebudou v rámci otevíracích hodin podniku, objednávka samozřejmě nepůjde dokončit. Následuje sumarizace buď předem vybraných nebo předvyplněných položek. Uživatel může i nadále upravovat finální množství jednotlivých položek. Dále se uživatel musí rozhodnout, zda si chce objednávku pouze vyzvednout, nebo si chce zároveň rezervovat místo v podniku. Pokud si vybere pouze vyzvednutí, nemusí nic vybírat, ale v případě, že si uživatel chce zamluvit stůl, může si rozkliknout obrázek s náčrtkem očíslovaných míst a vybrat si z dostupných možností v nabídce pod obrázkem. Nakonec je třeba pouze vybrat, zda chceme platit předem, nebo až na místě a stisknout tlačítko dokončit objednávku. Pokud si uživatel vybral platbu předem, bude přesměrován na platební bránu a po zaplacení se vrátí zpět do aplikace na detail objednávky. V opačném případě se objednávka dokončí a bude ji třeba zaplatit na místě.

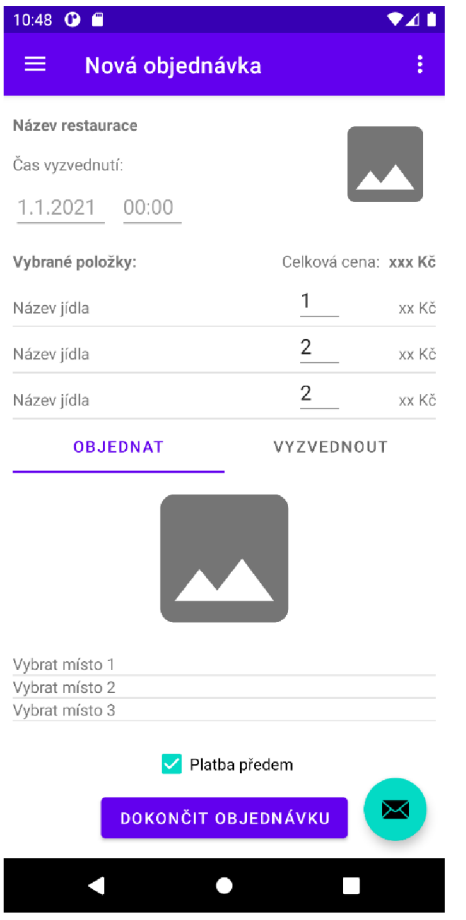

**Obrázek 19: Ukázka designu nové objednávky**  (Zdroj: vlastní)

Celý proces objednávání si můžeme shrnout pomocí vývojového diagramu.

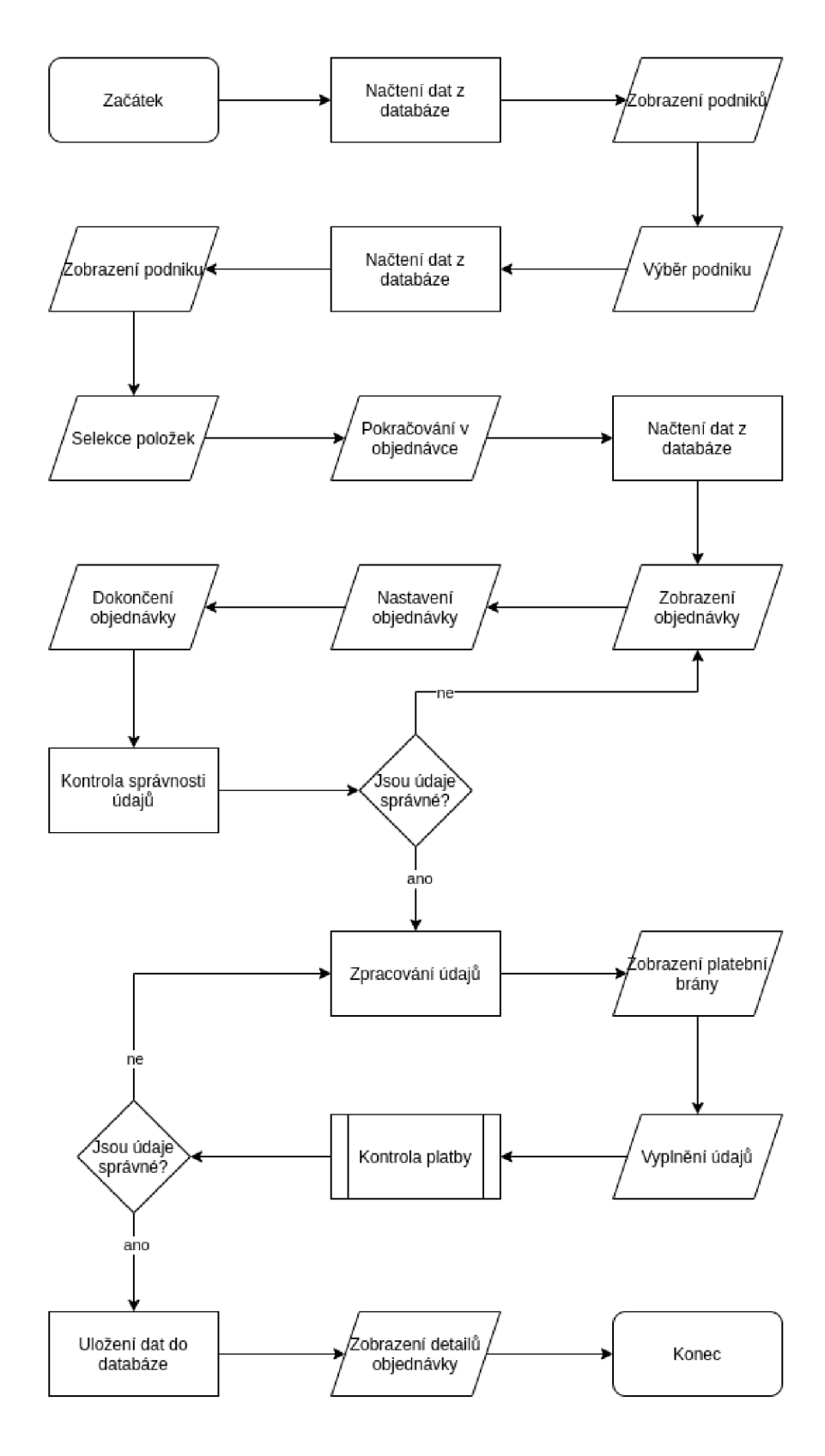

**Obrázek 20: Proces vytvoření nové objednávky**  (Zdroj: vlastní)

#### **3.3.5 Výzvy**

Pokud si uživatel vybere v hlavní nabídce položku výzvy, přesune se na následující stránku zvanou Výzvy. Ta obsahuje krátký popisek a informace o počtu věrnostních bodů, včetně výsledné slevy za již zmíněný počet bodů. Největší část obrazovky pak zabírají samotné výzvy. Každá výzva má svůj vlastní název, počet bodů, který uživatel dostane za splněnou výzvu a aktuální ukazatel průběhu výzvy, vedle kterého je pro lepší představu slovní popis aktuálního stavu. Výzvy není potřeba nijak kontrolovat či zapisovat, po splnění se automaticky připíší body, které se automaticky použijí na další objednávku. Výzvy se budou průběžně aktualizovat a měnit, aby se měl každý uživatel na co těšit a mohl zkoušet nové věci.

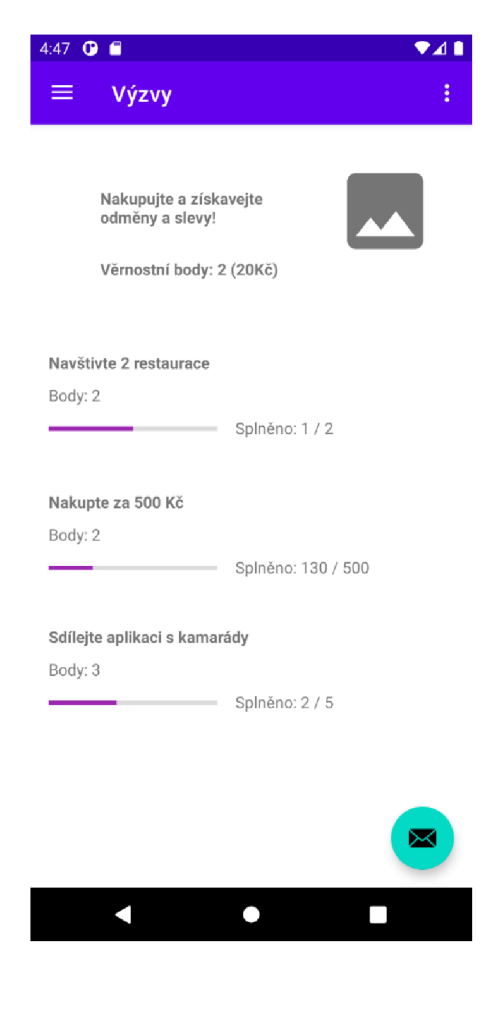

Obrázek 21: Ukázka designu výzev (Zdroj: vlastní)

#### **3.3.6 Nastavení a upozornění**

Pro lepší zkušenost uživatele s aplikací je k dispozici nastavení. To umožňuje manuálně měnit svou polohu, ale také je možné zvolit automatické zaměření polohy pokaždé, když uživatel spustí aplikaci. To mu usnadní hledání nejbližšího podniku a zvýší šanci méně známým podnikům na získání zákazníka. Uživatel si taky může nastavit, jaké upozornění bude dostávat, popřípadě je může všechny zapnout a vypnout jedním tlačítkem.

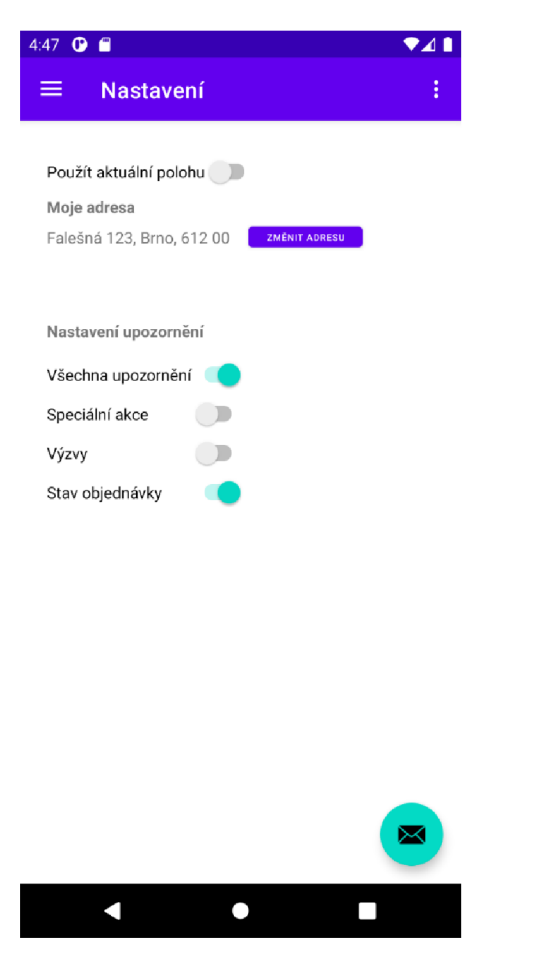

**Obrázek** 22: **Ukázka designu nastavení**  (Zdroj: vlastní)

# **3.4 Propagace a zpoplatnění aplikace**

Propagace aplikace by ze začátku fungovala pouze pomocí dohodnutých obchodních partnerů, kterým by na oplátku byla aplikace poskytována zadarmo na dobu neurčitou. Po určité zkušební době by mohla začít cílená kampaň pomocí sociálních sítí, jelikož

aplikace cílí převážně na mladší generaci. Aplikace by vydělávala s největší pravděpodobností skrze jednotlivé platby za objednávky, a to tím způsobem, že by se z každé transakce odebralo určité procento z ceny objednávky, případná dýška by se nebrala v potaz. Další možností výdělku by byla možnost zaplatit si lepší místo ve výsledcích vyhledávání, popřípadě vyskakující reklama s proklikem na podnik.

### **3.5 Ekonomické zhodnocení**

Za založení vývojářského účtu v obchodě Google play je jednorázový poplatek 25 USD (zhruba 550 Kč ke dni 3.2.2021). Poté již není třeba platit žádné poplatky za zveřejnění aplikace. Pokud by aplikaci programoval externí programátor s průměrnými zkušenostmi, měl by být schopný naprogramovat aplikaci hrubým odhadem za 200 hodin, včetně nastavení serveru s databází s předpokládanou hodinovou sazbou 350 Kč. Pokud vezmeme v potaz i zakoupení serveru, nejlevnější varianta, která by byla schopná zvládnout obsloužit tisíce uživatelů, by vyšla zhruba na 20 000 Kč. Pokud odhadem připočítáme i roční cenu za energii (3000 Kč), internet (4200 Kč), a veřejnou IP adresu (110 Kč) pro server, vyjde nám, že celkový vývoj a provoz této služby na rok by bez propagace stál 97 880 Kč.

### **3.6 Náhled do budoucnosti**

Pokud se aplikace uchytí a přestane být prodělečná, byl by rozhodně dobrý strategický tah zahrnou iOS uživatele do ekosystému aplikace. Je nadále potřeba testovat nové funkce, které by uživatelům zjednodušili celý proces a tím zvýšili výdělečnost aplikace. Dále je nutné sledovat, zdaje výpočetní kapacita serveru dostačující a zda není zapotřebí koupit výkonnější komponenty.

# **ZÁVĚR**

Cílem této bakalářské práce bylo navrhnout mobilní aplikaci, která by umožnila zákazníkům předem rezervovat místo v podniku, sestavit a zaplatit objednávku v klidu a pohodlí. Jelikož je spousta lidí stále velmi vytížená a občas nemají čas čekat na svou objednávku, popřípadě pouze nechtějí čekat, je tato aplikace ideálním řešením. Díky této nové aplikaci by nemuseli ztrácet čas a mohli by si přesně naplánovat svůj den. Podnik by se nemusel starat o vlastní rezervační či objednávkový systém, čímž by ušetřil a pouze by zaplatil malé procento z objednávky.

Během analýzy současného stavu se ukázaly rozdíly v používání jednotlivých operačních systémů a jejich verzí. Na základě toho jsem se rozhodl, že nejlepší volba bude začít návrh aplikace na operační systém Android. Při srovnávání konkurenčních aplikací jsem zjistil, že pouze jedna disponuje stejnou funkcí, aleje omezená na své dceřiné společnosti. U aplikací s podobným účelem jsem si rozepsal klady a zápory, abych zamezil stejným chybám při návrhu vlastní aplikace.

V samotném návrhu aplikace je popsána databáze a minimální požadavky na funkcionalitu. Dále je popsáno, jak by měla aplikace fungovat a vypadat pomocí jednotlivých obrazovek společně s diagramy některým procesů.

Osobně jsem v oblasti programování mobilních aplikací začátečník a naprogramování interaktivního UI a UX designu beru jako úspěch. Dále ve svém volném čase rozvíjím aplikaci a přemýšlím, jak ji obohatit.

# **SEZNAM POUŽITÉ LITERATURY**

[1] Mobile Operating System - javatpoint. Tutorials List - Javatpoint [online]. Copyright © Copyright 2011 [cit. 11.05.2021]. Dostupne z: [https://www.javatpoint.com/mobile](https://www.javatpoint.com/mobile-)operating-system

[2] The history of Android: The evolution of the biggest mobile OS in the world. Android Authority: Tech Reviews, News, Buyer's Guides, Deals, How-To [online]. Copyright ©2021 Android Authority [cit. 11.05.2021]. Dostupné z: <https://www.androidauthority.com/history-android-os-name-789433/>

[3] Open Source - Releases. Open Source - Releases [online]. Copyright © 2021 Apple Inc. All rights reserved. [cit. 11.05.2021]. Dostupné z: <https://opensource.apple.com/>

[4] What is a Mobile Application? - Definition from Techopedia. Techopedia: Educating IT Professionals To Make Smarter Decisions [online]. Copyright © 2021 [cit. 11.05.2021]. Dostupné z: [https://www.techopedia.com/definition/2953/mobile](https://www.techopedia.com/definition/2953/mobile-)application-mobile-app

[5] From Android Market to Google Play: a brief history of the Play Store. Android Authority: Tech Reviews, News, Buyer's Guides, Deals, How-To [online]. Copyright ©2021 Android Authority [cit. 11.05.2021]. Dostupné z: <https://www.androidauthority.com/android-market-google-play-history-754989/>

[6] Android Apps on Google Play, [online]. Copyright ©2021 Google [cit. 11.05.2021]. Dostupne z: <https://play.google.com/store/apps>

[7] A guide to mobile ad types and formats - Admixer.Blog. Blog | Admixer [online]. Copyright  $\odot$  Admixer, 2021 [cit. 11.05.2021]. Dostupné z: <https://blog.admixer.com/guide-best-mobile-ad-types-formats/>

[8] Premium vs Freemium vs Subscription - Lattice Labs Blog. Lattice Labs - Data Science + Merchandising for Freemium [online]. Copyright © Lattice Labs 2013 [cit.

11.05.2021]. Dostupne z: [http://latticelabs.com/blog/2013/09/premium-freemium](http://latticelabs.com/blog/2013/09/premium-freemium-)subscription/

[9] What is a Flowchart | Lucidchart. Online Diagram Software & Visual Solution | Lucidchart [online]. Copyright © [cit. 11.05.2021]. Dostupné z: <https://www.lucidchart.com/pages/what-is-a-flowchart-tutorial>

[10] Entity Relationship(ER) Model. W3schools Online Programming Tutorials [online]. Copyright  $\odot$  w3schools.in [cit. 11.05.2021]. Dostupne z: <https://www.w3schools.in/dbms/er-model/>

[11] Meet Android Studio | Android Developers. Android Developers [online]. Dostupné z: <https://developer.android.com/studio/intro>

[12] Build a UI with Layout Editor | Android Developers. Android Developers [online]. Dostupné z: https://developer.android.com/studio/write/layout-editor

[13] XM L introduction - XML : Extensible Markup Language | MDN . [online]. Copyright © [cit. 11.05.2021]. Dostupné z: <https://developer.mozilla.org/en->US/docs/Web/XML/XML\_introduction

[14] Get started with Kotlin | Kotlin. Kotlin Programming Language [online]. Dostupné z: <https://kotlinlang.org/docs/getting-started.html>

[15] Mobile Operating System Market Share Czech Republic | StatCounter Global Stats. StatCounter Global Stats - Browser, OS, Search Engine including Mobile Usage Share [online]. Copyright © StatCounter 1999 [cit. 11.05.2021]. Dostupné z: <https://gs.statcounter.com/os-market-share/mobile/czech-republic>

[16] Mobile & Tablet Android Version Market Share Czech Republic | StatCounter Global Stats. StatCounter Global Stats - Browser, OS, Search Engine including Mobile Usage Share [online]. Copyright © StatCounter 1999 [cit. 11.05.2021]. Dostupné z: <https://gs.statcounter.com/android-version-market-share/mobile-tablet/czech-republic>

[17] ECM : Build A Sustainable Business Through Your Craft [online]. Dostupné z: <https://elitecontentmarketer.com/screen-time-statistics/>

[18] Mobile App versus Mobile Website Statistics: 2020 and beyond. JMango360 Mobile Commerce - Your partner for mobile growth [online]. Dostupné z: https://jmango360.com/mobile-app-vs-mobile-website-statistics//

[19] KFC CZ - Apps on Google Play. [online]. Copyright ©2021 Google [cit. 11.05.2021]. Dostupné z: [https://play.google.com/store/apps/details?id=com.kfc\\_cs](https://play.google.com/store/apps/details?id=com.kfc_cs)

[20] Dáme jídlo: Local Food Delivery - Apps on Google Play, [online]. Copyright ©2021 Google [cit. 11.05.2021]. Dostupné z: [https://play.google.com/store/apps/details ?](https://play.google.com/store/apps/details)id=cz.ulikeit.damejidlo

[21] Dáme Jídlo: Marži nesnížíme, rozbili bychom si celý byznys - Seznam Zprávy. Seznam Zprávy [online]. Copyright © 1996 [cit. 11.05.2021]. Dostupné z: [https://www.seznamzpravy.cz/clanek/dame-jidlo-marzi-nesnizime-rozbili-bychom-si](https://www.seznamzpravy.cz/clanek/dame-jidlo-marzi-nesnizime-rozbili-bychom-si-)cely-byznys-128978

[22] McDonald's - Apps on Google Play, [online]. Copyright ©2021 Google [cit. 11.05.2021]. Dostupné z: <https://play.google.com/store/apps/details>?id=com.mcdonalds.mobileapp

[23] Jeden den v profesi, která díky covidu zažívá boom - Seznam Zprávy. Seznam Zprávy [online]. Copyright © 1996 [cit. 11.05.2021]. Dostupné z: [https://www.seznamzpravy.cz/clanek/nocni-mura-kuryra-vylita-polevka-opozdeny](https://www.seznamzpravy.cz/clanek/nocni-mura-kuryra-vylita-polevka-opozdeny-)prijezd-a-vychladle-jídlo-140080

[24] Wolt: Food delivery - Apps on Google Play, [online]. Copyright ©2021 Google [cit. 11.05.2021]. Dostupné z: <https://play.google.com/store/apps/details>?id=com.wolt. android

# **SEZNAM POUŽITÝCH OBRÁZKŮ**

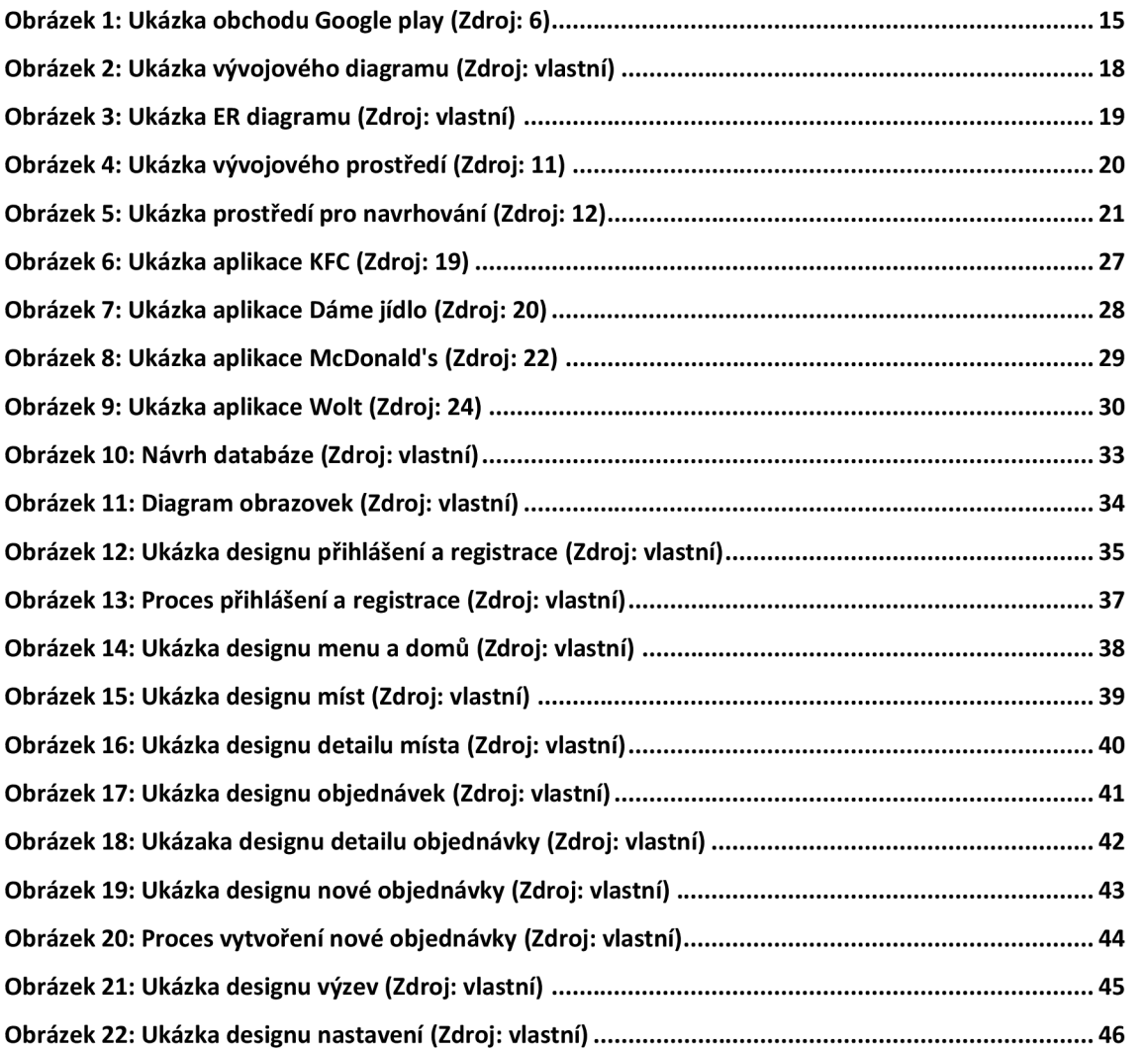

# **SEZNAM POUŽITÝCH GRAFŮ**

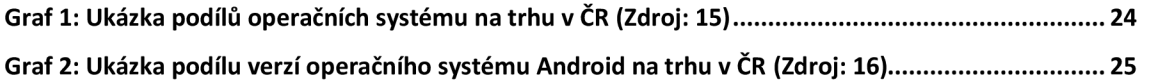